## Université de Lorraine

Rapport de stage de fin d'études

Master Sciences Cognitives et Applications - Spécialité SCMN

# Évaluation ergonomique de la navigation main libre

 $\&$ 

## Portage de rallyes pédagogiques sur support numérique

Stage professionnel effectué au MAP-CRAI

Auteur : Vincent BETTENFELD

Jury : Christine BOURJOT Manuel Rebuschi Maxime Amblard Sylvain Castagnos Pascal HUMBERT

2015

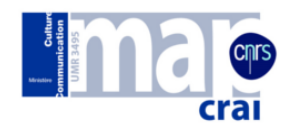

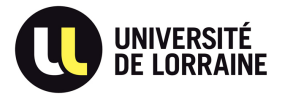

# Table des matières

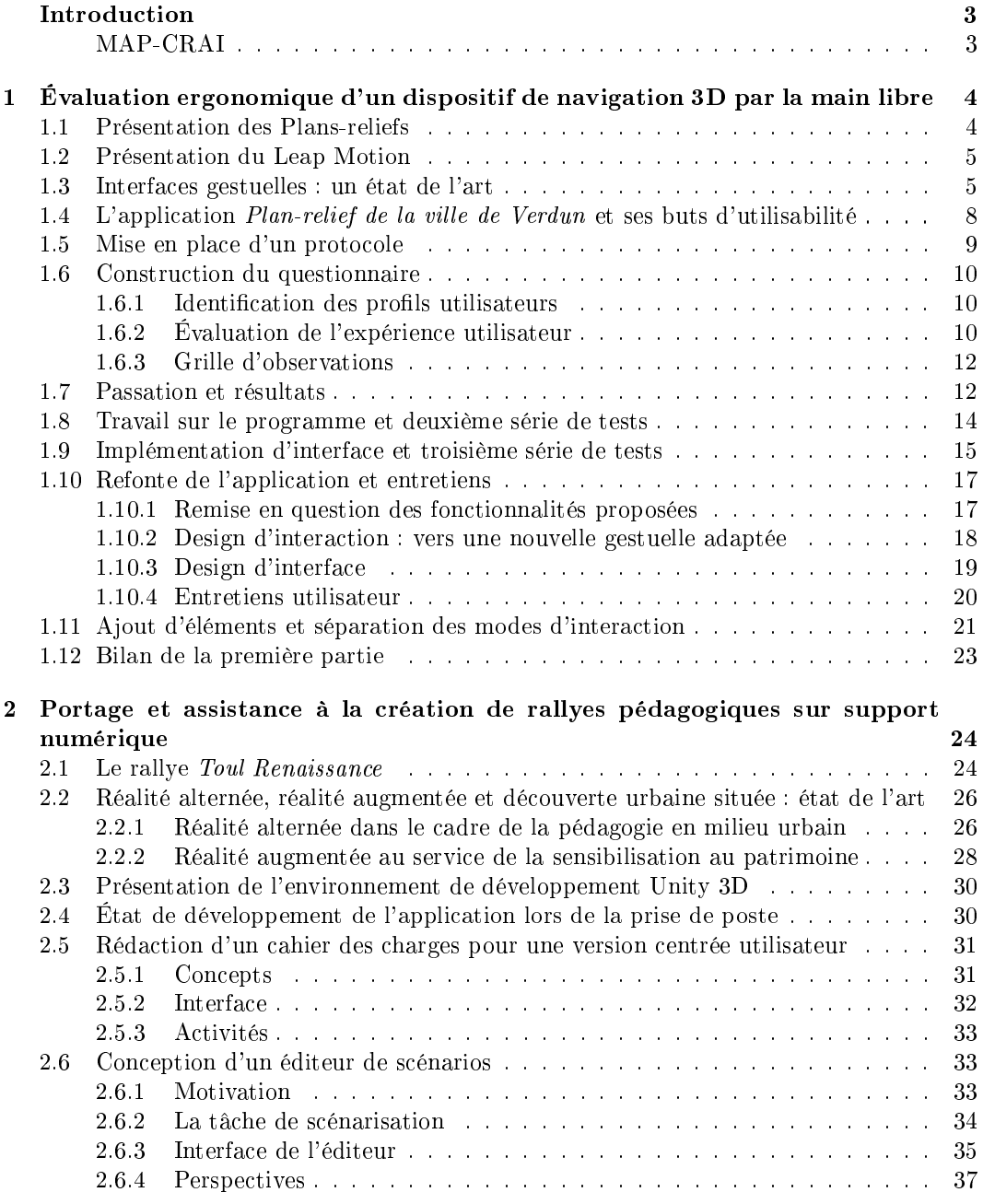

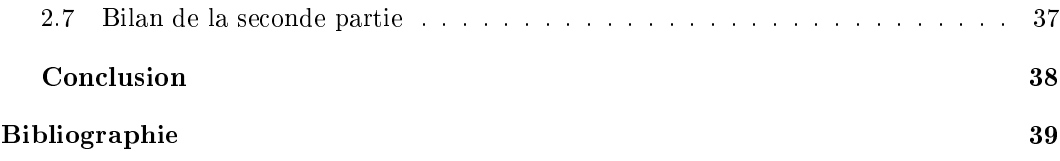

# Introduction

Le présent rapport décrit le stage professionnel effectué entre février et août 2015 concluant le Master Sciences Cognitives et Médias Numériques. Ce stage, effectué au sein du MAP-CRAI, comprenait deux missions. Dans la première, j'ai assumé le rôle d'ergonome des interfaces au cours du développement d'un dispositif sans contact pour le grand public. C'est un rôle que j'ai également assumé dans la seconde mission mais c'est avant tout en tant que serious game designer que je suis intervenu, lors de la rédaction de cahiers des charges d'une application pédagogique et de l'éditeur permettant de la personnaliser.

Ces deux projets effectués en parallèle partagent une même finalité : l'exploitation d'archives numériques, permettant un accès facile et engageant au patrimoine architectural urbain par un public large.

### MAP-CRAI

Le Centre de Recherche en Architecture et Ingénierie, situé au sein de l'École Nationale Supérieure d'Architecture de Nancy, est l'un des quatre laboratoires de l'unité mixe de recherche Modèles et simulations pour l'Architecture et le Patrimoine. Sa mission est double : d'abord, préserver le patrimoine architectural qui a survécu au temps, sous forme bâtie ou sous forme de plans. La priorité est la valorisation de ce patrimoine. Les nouvelles technologies permettent de modéliser ou numériser ces éléments du patrimoine afin de les faire perdurer et de les rendre plus accessibles à la fois physiquement et même mentalement, par exemple dans le cas d'anciens plans difficilement lisibles. De plus, le format numérique permet de connecter plus facilement les données, par exemple en ajoutant un aspect sémantique aux modèles 3D.

Sa deuxième mission est de favoriser la conception architecturale future, grâce au développement d'outils et de méthodes nouvelles répondant plus efficacement aux besoins des architectes et de leurs partenaires. Cela peut passer par la création de nouveaux formalismes, ou de nouveaux processus. Ces derniers peuvent être des processus au niveau projet, comme les processus d'interactions entre acteurs du secteur du bâtiment qui sont optimisés. Ce peuvent également être des processus au niveau activité, comme la conception d'algorithmes pour la conception paramétrique qui permet de générer automatiquement des structures cohérentes à partir de conditions données.

Les employés de ce centre sont principalement issus des secteurs de l'architecture et de l'informatique. J'ai été incorporé dans cette équipe pour apporter un nouveau regard grâce à mes compétences en ergonomie des interfaces, tests utilisateurs et ingénierie pédagogique.

## Chapitre 1

# Évaluation ergonomique d'un dispositif de navigation 3D par la main libre

### 1.1 Présentation des Plans-reliefs

Conçue entre la fin du XVII<sup>e</sup> siècle et celle du XIX<sup>e</sup> par les ingénieurs militaires voulant communiquer leurs projets et présenter leurs réalisations, la collection française de Plansreliefs regroupe une centaine de modèles de villes et de fortifications. Aujourd'hui classée monument historique, elle en partie exposée en partie au Musée des Plans-reliefs de Paris. Par manque de place, toute la collection ne peut pas être exposée et plusieurs maquettes sont conservées sans que le public puisse y accéder. Afin de préserver ces modèles, de pouvoir les faire découvrir au public et de les enrichir, deux d'entre elles — Toul et Verdun — ont été répliquées en version numériques par le CRAI. Les modèles numériques ont l'avantage de ne pas se dégrader avec le temps et les conditions d'exposition, ainsi que de pouvoir être augmentés par de nouveaux algorithmes qui les rendent plus interactifs et les connectent à des bases de données. Grâce à ces nouvelles fonctionnalités ajoutées au maillage 3D, ils peuvent être manipulés et l'on peut y ajouter des affichages de texte dynamiques qui présentent précisément les éléments du modèle sur demande.

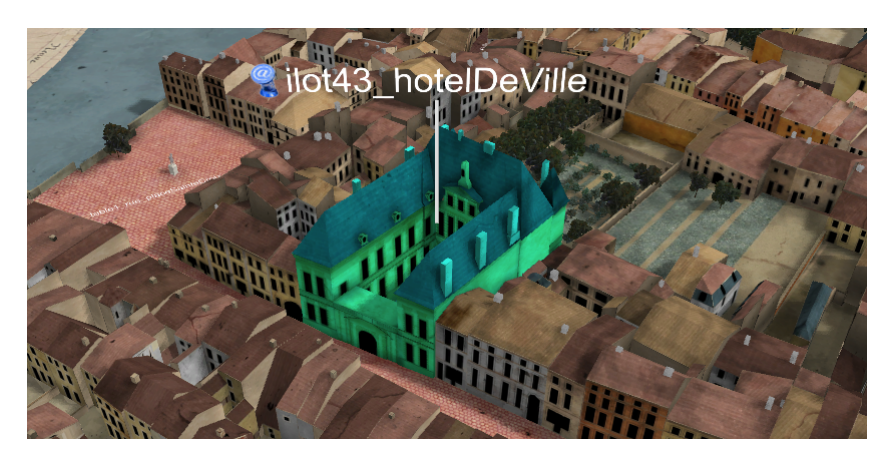

FIGURE 1.1 – Affichage dynamique sur le plan de Verdun : la sélection du bâtiment change sa couleur, indique l'îlot auquel il appartient et son nom.

Pour exploiter ces modèles, le CRAI ainsi que les responsables culturels des villes concernées souhaitent les exposer, afin que le grand public puisse aller au contact de son propre patrimoine. Ainsi, le modèle numérique de la ville de Toul à été mis en ligne sur le site du musée des plans-reliefs [4]. Les internautes s'y déplacent à l'aide du clavier et de la souris. Il est également prévu que les modèles soient présentés dans des musées ou des expositions sous la forme de bornes interactives. Pour ce type d'utilisation, un mode d'interaction plus pratique, plus attrayant et plus efficace que le clavier et la souris a été recherché.

### 1.2 Présentation du Leap Motion

Le Leap Motion est un périphérique permettant la détection de la présence et du mouvement des mains de l'utilisateur. C'est un boîtier de petite taille (1x8x3cm) comprenant deux LED infrarouges et deux caméras infrarouges, ce qui permet au système de repérer les articulations de la main que les utilisateurs présentent dans le champ de détection du système. Leur position mais surtout l'interprétation des gestes permet d'opérer des interfaces informatiques qui existaient précédemment ou qui soient spécialement conçues pour ce mode d'interaction. Ce dispositif a été conçu pour le grand public et pour une utilisation naturelle, en temps réel et avec une précision au millimètre.

Le système est encore récent et certaines limites sont notables : il ne détecte pas toujours le nombre de doigts tendus serrés (même s'il discrimine une main ouverte ou fermée) et la reconnaissance d'une main perpendiculaire au boitier est imprécise.

Son prix relativement restreint, environ 90 euros, et les possibilités d'interactions nouvelles, ludiques et naturelles en font un dispositif facilement utilisable dans des dispositifs mis à disposition du grand public. Il peut même se révéler plus avantageux dans ce cas si on le compare à des interfaces avec contact, car celles-ci peuvent plus facilement poser des problèmes d'hygiène ou de casse.

Le choix d'un dispositif où l'on manipule dans les trois dimensions est pertinent dans notre contexte : contrairement à un joystick ou un écran tactile, on a autant de degrés de liberté avec la main qu'avec le déplacement de la vue dans notre application. La manipulation d'interfaces gestuelles présente une bonne courbe d'apprentissage, meilleure que les écran tactiles [39]. De plus, les utilisateurs préfèrent la gestuelle aux périphériques dédiés (leviers à retour de force) et au clavier dans le cas de la manipulation d'un objet en 3D [26].

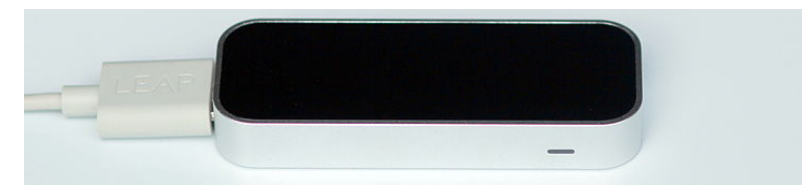

FIGURE 1.2 - Le boîtier Leap Motion. MorePix, Wikimedia Commons.

### 1.3 Interfaces gestuelles : un état de l'art

Pescarin et al., après avoir travaillé sur plusieurs cas de mise à disposition de modèles 3D d'éléments du patrimoine via des interfaces gestuelles, en tirent les caractéristiques qui contribuent à une bonne utilisabilité dans ce contexte particulier qu'est l'utilisation publique en musée (traduit de l'anglais depuis [27]) :

 $\ast$  (a) Une durée d'utilisation relativement courte; (b) une complexité limitée; (c) un usage public (devant d'autres visiteurs) ; (d) la possibilité d'utilisation directement sans apprentissage (ou assistance) important ; (e) la possibilité d'être utilisée par différents utilisateurs (généralement non présente dans les jeux en 3D); (f) l'efficacité d'utilisation (temps, taux d'erreur, etc.); (g) possibilité d'être utilisée pendant une expérience collective (les visites de musées ou de sites sont des moments collectifs)

Le choix du leap motion pour remplacer la traditionnelle interface clavier et souris a été fait pour satisfaire ces critères et rendre la navigation plus agréable aux yeux du public. Les interfaces gestuelles sont encore peu répandues, mais la vitesse d'adaptation des utilisateurs à ce périphérique est plus rapide qu'avec un écran tactile [39].

Naviguer dans un environnement en trois dimensions, comme dans la réalité physique, nous laisse six degrés de libertés [38] : trois représentant le déplacement dans les trois dimensions, ainsi que trois représentant les rotations permettant de s'orienter dans une direction donnée. La manière la plus répandue de naviguer parmi ces degrés de libertés est l'utilisation de souris adaptées. Néanmoins, la grande diérence entre la manipulation de cette souris et une tâche de déplacement réelle produisent une charge cognitive importante chez les utilisateurs novices. En revanche, les leviers à retour de force, permettant d'interagir en manipulant l'objet dans les trois dimensions et avec un retour sur l'utilisation, sont utilisés avec plus de facilité par les novices, bien que les experts prèfèrent la souris [12].

Dans le prolongement de ce constat, Fjeld et al., lors de la construction de nouvelles interfaces, mettent l'accent sur la conservation des propriétés physiques et la multimodalité des interactions, et préconisent l'utilisation d'«interfaces utilisateur naturelles »[29]. Johnson et al. montrent également que les utilisateurs — au moins les novices — apprécient davantage les périphériques qui ressemblent à des outils du monde réel et se manipulent comme tels. Quand la tâche devient trop complexe pour pouvoir être simulée de manière convaincante par le périphérique, les experts lui préfèrent néanmoins les modes de contrôle classique [17]. La notion de correspondance entre l'action effectuée dans le monde réel et l'effet entraîné dans l'environnement virtuel est baptisée « direct mapping ». Dabic et al. en proposent la dénition suivante dans le cadre du jeu vidéo (traduit de l'anglais depuis [9]) :

 Nous dénissons cette notion par une double continuité qui est respectée dans le cas du "strong direct mapping" : premièrement, une continuité entre le geste comme il est fait dans la vie quotidienne et le geste fait par le joueur [...] et deuxièmement une continuité entre le geste fait par le joueur avec [le périphérique] et celui effectué par l'avatar en jeu. Si il y a une caractéristique manquante dans cette continuité (vitesse, durée, orientation) [...] alors la situation est classée comme "weak direct mapping".  $\ast$ 

Au cours de plusieurs expériences [9, 17, 19, 37], l'expérience des utilisateurs s'est révélée plus satisfaisante si le système favorisait le strong direct mapping. Leur préférence peut s'atténuer si la tâche virtuelle est vraiment compliquée à reproduire dans la réalité (par exemple un jeu où l'on doit faire des figures acrobatiques en snowboard [17]).

Toutes ces considérations concernant la gestuelle sont d'autant plus importantes que notre public visé est large et potentiellement inexpérimenté face aux interfaces gestuelles voire même face aux environnements 3D. Bigot et al. nous apprennent que « L'effet d'âge est confirmé, toutes choses égales par ailleurs : les sexagénaires, comparativement aux autres tranches d'âge, ont environ deux fois plus de chances de se rendre au musée ou dans une exposition que leurs cadets ou que leurs aînés  $[6]$ . Cette tranche d'âge n'est pas complètement étrangère aux dispostifs numériques mais elle témoigne de difficultés d'utilisation que n'ont pas les plus jeunes [16].

En plus de ces caractéristiques physiques propres à l'interaction gestuelle, on retrouve les mêmes contraintes qu'avec les interfaces classiques, notamment la dissonance entre le modèle mental du système qu'a l'utilisateur, et le fonctionnement réel du système. La diminution de cette dissonance est coûteuse en temps, en erreurs et en charge cognitive. Les concepteurs et les ergonomes se basent donc sur des modèles de domaines préexistants dans l'esprit des utilisateurs ; des modèles dont la correspondance au nouveau système est la plus complète possible. On parle alors de « cross-domain mapping »[24] ou plus fréquemment de métaphore. Une bonne métaphore magnie la qualité d'une interface : pour les deux mêmes tâches sur un même programme, les utilisateurs apprenant avec une métaphore vont plus vite et font moins d'erreur que les autres REF[Handbook of Human-Computer Interaction]. L'apprentissage est favorisé car les connaissances déjà acquises concernant le domaine source s'appliquent directement au domaine cible. Il peut s'agir de connaissances concernant le système (un bureau physique trouve une correspondance dans le bureau de l'ordinateur) ou une tâche (jeter une feuille de papier à la corbeille trouve une correspondance au placement d'un fichier dans la corbeille de l'ordinateur). Les points de non-correspondance entre les deux modèles sont des percepts saillants, et peuvent générer de la frustration de la part de l'utilisateur qui souhaite utiliser une fonction mais ne la trouve pas, ou de la curiosité de la part de celui qui veut découvrir des fonctionnalités inattendues dans le système.

Appliquée au déplacement dans des espaces virtuels en trois dimensions par la gestuelle, que ce soit grâce à des gants, des leviers ou des dispositifs comme la Kinect ou le Leap Motion, trois métaphores ont émergé [38] :

- $-La$  métaphore « world in hand », soit *monde en main*, où l'utilisateur procède comme si l'univers virtuel était déplaçable grâce à ses mouvements de main. Il raproche les objets virtuels en rapprochant sa main, les tourne en les attrapant ou pinçant et en tournant la main, etc. Ce type de métaphore est surtout adaptée à la manipulation d'objets.
- La métaphore « eye in hand », œil en main, a été rebaptisée « camera in hand », caméra en main, car cette dernière formulation est plus vraisemblable et porte moins à confusion chez les utilisateurs [12]. Le placement de la main et son orientation modi fient respectivement la position et l'orientation du point de vue. Cette métaphore est particulièrement adaptée à des tâches d'exploration et de recherche dans des environnements en 3D (plus grands qu'une simple scène contenant un objet, qui correspond plutôt à la première métaphore).
- La métaphore « flying vehicle », en français véhicule volant et plus familièrement métaphore de l'avion, fonctionne en plaçant la main parallèle au plan transverse (tel que dénommé en anatomie). La vitesse de l'avatar est fixe ou contrôlable, par différents moyens (pouce, seconde main, autre périphérique, etc.). Son inclinaison verticale et latérale déterminent celle de l'avatar et les virages qui en résultent. Cette métaphore est la plus efficace lors de tâches où il faut suivre un parcours [22] ou se déplacer dans un environnement où les obstacles sont denses, comme un labyrinthe.

C'est cette dernière qui a été choisie par le CRAI pour survoler le plan-relief. La légère imprécision des maquettes à l'échelle 1/600 donnant des proportions visiblement erronées lors d'un zoom trop proche du modèle, le déplacements vertical a été limité pour empêcher que l'utilisateur se rapporche trop du modèle. La vue sur modèle numérique est semblable à celle que l'on pourrait avoir avec le plan physique, à savoir une vue d'ensemble que l'on peut rapprocher pour observer à l'échelle d'un quartier.

### 1.4 L'application Plan-relief de la ville de Verdun et ses buts d'utilisabilité

Développée avec Unity et son module de contrôle par le Leap Motion, l'application permet de naviguer dans le modèle 3D. Pour permettre diérents cas d'utilisation, elle est contrôlable par le Leap Motion, la combinaison souris-clavier ou touchpad-clavier. Avec ces deux dernières modalités de contrôle, voici la liste des fonctions que l'utilisateur peut utiliser :

- se déplacer ;
- pivoter la vue;
- incliner la vue;
- rapprocher/éloigner la vue ;
- sélectionner/déselectionner un élément ;
- changer la langue de l'interface ;
- afficher ou cacher le nom des rues;
- afficher la fenêtre d'aide présentant les contrôles.

Il est possible à tout moment de passer du mode de contrôle clavier/souris au Leap Motion et inversement. À mon arrivée, le mode de contrôle par le Leap Motion avait été simplié par rapport au mode clavier-souris et proposait les interactions suivantes :

- avancer et s'arrêter en ouvrant et fermant la main ;
- $p =$  pivoter la vue en inclinant la main vers le côté ;
- incliner la vue en échissant le poignet pour regarder vers le bas et en l'étendant pour regarder vers le haut.

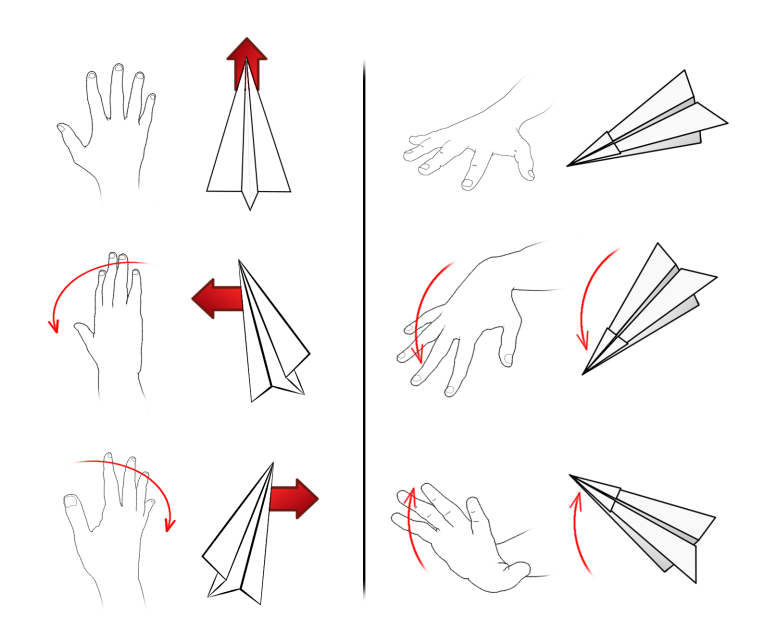

Figure 1.3 Extrait du poster réalisé pour présenter le mode d'interaction au public.

Les premières versions du dispositif ont été testées sur une table tactile (sans utiliser la fonction tactile) pour simuler une borne de musée, avec deux positions de leap motion  $d$ roitier et gaucher  $-$  fixées sur le bord.

La conception du dispositif nécessite une analyse ergonomique pour vérifier que l'usage qui en est fait par le public-cible est bien celui prévu. Dans les termes donnés par [7], nous

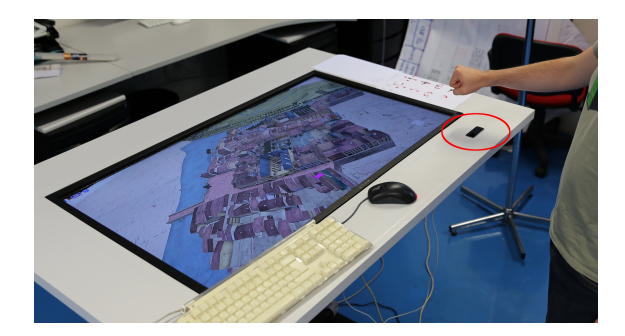

Figure 1.4 La table sur laquelle a été testée le dispositif. Le Leap Motion est en position droitier, entouré en rouge sur l'image.

essayons de créer une interface qui convienne au plus grand nombre (user-generality) à partir des possibilités offertes par le Leap Motion (device-specificity). Puisque le dispositif est destiné à être exposé en public, son temps d'utilisation doit être court, en y incluant le temps d'apprentissage. Ainsi il devrait être utilisable par un grand nombre de personnes ; de plus il resterait du temps à ceux qui l'ont utilisé pour visiter le reste de l'exposition. Ce temps court doit néanmoins permettre d'examiner le modèle comme ils souhaitent. L'apprentissage doit être fait en autonomie pour éviter qu'une personne soit uniquement là pour aider à la manipulation.

### 1.5 Mise en place d'un protocole

Afin de vérifier que l'utilité et l'utilisabilité du dispositif étaient satisfaisantes, je l'ai testé auprès d'utilisateurs que nous retrouverions en musée, à savoir le grand public. Le but était de faire utiliser le dispositif afin de permettre de découvrir les Plans-reliefs en respectant nos buts d'utilisabilité. Le degré de maîtrise a été évalué alors que les utilisateurs prenaient en main le système en leur faisant réaliser trois tâches de difficulté croissante. Leurs performances et leur ressenti ont été recueillis via un questionnaire et une grille d'observations. Voici le détail du protocole :

- 1. Présentation de l'expérience et invitation à la participation ;
- 2. Remplissage du pré-questionnaire destiné au profilage;
- 3. Présentation rapide et concise de la gestuelle (afin de ne pas trop s'éloigner du but d'utilisabilité final où le sujet apprend à manipuler le système avec tout au plus un poster expliquant les commandes) ;
- 4. Une première tâche : centrer un bâtiment en vue (nécessite de maîtriser l'avancée et une légère orientation) ;
- 5. Deuxième tâche : centrer un nom de rue à peine visible au départ (nécessite de maîtriser l'avancée plus finement et de changer l'orientation radicalement) ;
- 6. Troisième tâche : atteindre un bâtiment dont la position est connue mais non visible à l'écran depuis la position de départ. Il est donc implicitement demandé de faire un demi-tour lors de cette tâche ;
- 7. Remplissage du post-questionnaire.

### 1.6 Construction du questionnaire

### 1.6.1 Identification des profils utilisateurs

#### Main dominante.

Le dispositif étant contrôlé avec la main, et la part de gauchers étant non négligeable (potentiellement un utilisateur sur dix), il est pertinent de vérier qu'interagir avec le système de la main droite ou de la main gauche n'entraîne pas des expériences utilisateurs significativement différentes.

#### Âge.

Johnson puis Comtet [17, 8] expliquent que même si les caractéristiques démographiques, dans une certaine limite d'âge, n'ont pas d'influence sur l'acceptation d'une technologie, elles peuvent inuencer des préférences plus subtiles. Indirectement, l'âge et le genre peuvent être corrélés à l'utilisation de certains dispositifs et donc à l'expertise des interactions gestuelles ou du déplacement dans une simulation numérique.

#### Fréquence des interactions avec un environnement 3D virtuel.

Nielsen [25] fait le postulat que la connaissance ou l'ignorance du domaine traité par l'application a une très forte influence sur l'expérience utilisateur. Ici on utilise le système pour parcourir un espace en 3 dimensions, il faut donc évaluer leur expertise dans le domaine.

#### Fréquence de confrontation à une expérience de pilotage.

De même que précédemment, l'expertise du déplacement en avion peut influencer l'interprétation de la métaphore. Ware & Osborne [38] montrent même que cette expertise peut être un handicap car ces experts s'imaginent avoir des contraintes qui n'existent pas réellement (comme la nécessité de vérifier son angle mort avant de tourner en voiture).

#### Fréquence d'utilisation d'une interface gestuelle.

Une autre dimension mise en avant par Nielsen est la connaissance de l'informatique. Ici on demande à l'utilisateur son expérience face à ce type de système particulièrement, car il s'agit d'un dispositif particulier. La dernière dimension donnée par Nielsen est la connaissance du système concerné par l'étude. Or le système est fait pour être utilisé par courtes séances, le nombre de fonctions est très limité et la vitesse d'apprentissage est supposée être très rapide. Cette dimension a donc été ignorée, d'autant plus que cette première partie du questionnaire sert à l'établissement des différents profils utilisateurs, et tous sont novices avec ce système.

#### Les hypothèses des les utilisateurs sur le système.

L'apparence du dispositif suggère-t-elle son utilisation ? Le modèle mental qu'ont les utilisateurs de la tâche qu'il vont effectuer influence l'efficacité de la métaphore : comme précisé en 1.3. État de l'art, une métaphore donnée influence les performances et les préférences de l'utilisateur pour une certaine tâche. La métaphore de l'avion est la plus adaptée au déplacement précis, il convient donc de vérifier que c'est bien ce que souhaitent faire les utilisateurs ou s'il ne s'agit que d'un but intermédiaire pour observer la maquette.

### 1.6.2 Évaluation de l'expérience utilisateur

Cette partie est conçue pour être complétée après la passation pour recueillir l'avis des utilisateurs sur l'expérience. Les items qui la composent sont pensés pour récupérer les ressentis sur diérents aspects :

### Facilité d'apprentissage, d'utilisation, absence d'erreurs, amusement et absence de fatigue.

Ces variables renvoient directement aux attributs composant l'utilisabilité comme dénie par Scapin et Bastien [5]. Un dernier attribut n'a pas été évalué, il s'agit de la facilité de mémorisation des contrôles. L'application étant destinée à être utilisée sur un temps court, sans temps d'apprentissage, de la manière la plus naturelle possible et surtout de manière très occasionnelle, mesurer cet attribut n'était pas pertinent. Les autres sont mesurés grâce à une échelle de Lickert à 5 modalités.

#### Sensation de désarroi face au système.

Donner un retour à l'utilisateur sur son utilisation du système est un critère d'utilisabilité important des IHM [18] et d'autant plus quand les interfaces sont gestuelles [30]. Cet aspect se limite dans l'application du Plan-relief au simple déplacement de l'utilisateur. L'attribut est mesuré pour savoir si ce feedback est suffisant ou si l'utilisateur a besoin de plus pour agir en confiance.

#### Appréciation du mapping.

Une interaction naturelle a plus de chances d'être appréciée et bien utilisée qu'un mode d'interaction très diérent de celui que l'on utiliserait dans la vraie vie. Pour savoir si l'utilisateur estime que l'on se trouve dans le cas du strong ou du weak mapping, il estime le caractère naturel de l'interface sur une échelle de Lickert.

#### L'accomplissement des objectifs utilisateurs.

Cet item renvoie à l'utilité (en contraste avec l'utilisabilité) et vérie que le système a bien permis à l'utilisateur d'effectuer tout ce qu'il voulait faire et que certaines fonctions désirées ne sont pas manquantes (par exemple le traditionnel zoom n'a pas été implémenté). Shneiderman [34] indique que pour que la manipulation puisse être qualiée de directe, entre autres critères, il faut qu'elle propose des actions réversibles « afin de pallier à l'imprécision des gestes, aux erreurs de reconnaissance ou à l'éventuelle exécution involontaire de commandes . Ces trois phénomènes sont très probables, tant du côté de la reconnaissance de la gestuelle par le Leap Motion que de l'éxécution par les utilisateurs novices.

### L'envie de réutilisation du système.

Le dispositif est conçu pour être utilisé en exposition, ce qui nécessite un temps d'usage court [27]. Il est néanmoins conçu pour faire découvrir un modèle issu d'une collection comprenant près de cent pièces. La question permet de s'assurer que le mode d'interaction ne décourage pas les utilisateurs de découvrir ces autres modèles ; et voir si l'intérêt pour le système était uniquement lié à la curiosité entraînée par un nouveau dispositif.

Fonctionnalité(s) supplémentaire(s) désirée(s) et suggestions à apporter. La tâche d'exploration est très libre et non planiée. De plus, les fonctionnalités présentées sont réduites pour ne pas offrir un mode d'interaction trop complexe. Pour vérifier que celles qui sont présentes sont suffisantes à une tâche courte et profane, les utilisateurs peuvent suggérer une fonctionnalité qui leur a manqué pour prendre en main le dispositif de manière naturelle et suffisante pour accomplir la tâche.

Impressions envers le système. On demande l'avis général des utilisateurs dans leurs propres termes, pour avoir un résumé qualitatif et plus facilement communicable de l'expérience utilisateur.

### 1.6.3 Grille d'observations

La grille est destinée à l'expérimentateur et n'est pas présentée au sujet. On y note les observations suivantes :

Performances pour chacune des tâches données. On mesure le comportement du sujet, les écarts entre le comportment prévu et le réel ainsi que les difficultés qu'éprouvent les sujets. Cette observation permet de repérer les fonctions (ou l'absence de fonction) problématique.

Les particularités physiques du sujet pertinentes à l'expérience. Le dispositif doit être utilisable par le plus grand nombre. Cet item permet de savoir si un certain handicap au niveau de la main ou du bras perturbe l'utilisation de l'appareil ou empêche d'utiliser une fonction du logiciel.

Les gestes utilisés de manière inappropriée On notre les gestes décrits pour utiliser chaque fonction, à savoir : le roulis, le tangage, l'arrêt, ou une autre fonction présumée par le sujet. L'utilisation massive d'un geste incorrect peut suggérer un problème, mais aussi le résoudre en proposant directement un geste intuitif pour en remplacer un trop difficle à effectuer.

Les sorties de la zone de détection du Leap Motion volontaires ou involontaires. L'appareil n'a pas une apparence qui suggère son utilisation, et l'appréciation de la zone de détection est impossible si l'on est pas familier avec. Ce manque d'affordance peut poser problème si les défauts de détection sont intempestifs, soit en faux positifs (le système bouge alors que l'on ne le veut pas) ou négatifs (aucune réaction alors que l'on pense lui donner des instructions).

Les fonctions demandées à l'oral par les utilisateurs. Certains utilisateurs ne vont pas expliciter leurs besoins dans la partie adéquate du questionnaire papier, mais s'étonner de ne pas trouver une fonction, ou plus souvent de son absence, au cours de l'expérience.

La durée de l'expérience. Ceci afin de connaître le temps mis par les sujets à atteindre les trois objectifs.

### 1.7 Passation et résultats

#### Observations

24 sujets volontaires de 11 à 51 ans ont passé cette expérience. Elle a duré en moyenne 90 secondes avec de fortes variations entre les sujets (écart-type de 53 secondes). 37,5% des sujets tentent de tourner par abduction et adduction du poignet (changement de l'orientation horizontale du poignet respectivement vers soi et vers l'extérieur). Certains, concentrés sur la tâche, retentent d'effectuer ce geste plusieurs fois après avoir compris que ce n'était pas le bon. 70% des sujets réussissent à atteindre les 3 objectifs, et 30% abandonnent avant. Les cas où la durée de l'expérience est supérieure à 100 secondes ou ceux où l'utilisateur n'a pas réussi les objectifs sont des cas où l'utilisateur a dû eectuer un grand demi-tour de durée supérieure à dix secondes, ce qui le mène parfois à s'égarer. Le cas de figure qui mène le plus souvent à l'abandon est le cas où le demi-tour est effectué avec la vue orientée vers le bas : l'utilisateur n'a alors aucun retour sur sa direction et s'oriente à l'aveugle. Sur les 65 tâches réalisées au total, le cas de figure se présente 11 fois (16%). 100% des sujets n'atteignant pas les objectifs sont des individus qui n'utilisent pas ou très peu d'interfaces

gestuelles, comme le montre la gure 1.5. De plus, les individus avec une grande habitude des environnements 3D atteignent plus souvent leurs objectifs. Une expertise de ce type d'environnement ou d'interface aide les utilisateurs à atteindre leurs buts. Comme aucun utilisateur n'est familier avec une expérience de pilotage réel ou simulé, ce facteur est écarté.

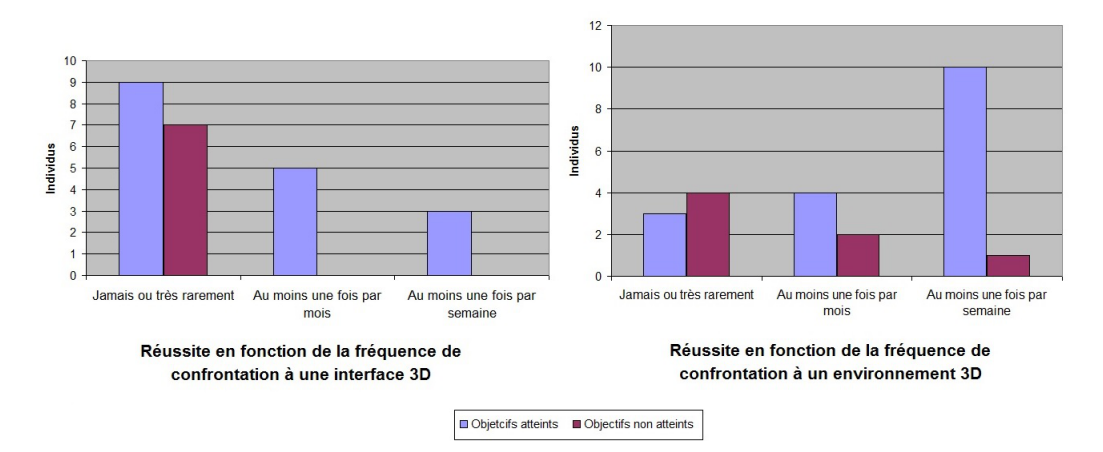

Figure 1.5 Nombre de réussites en fonction des habitudes utilisateurs

### Retour utilisateur

Face au dispositif et avant de commencer, les utilisateurs supposent majoritairement qu'ils vont effectuer une tâche de navigation (cf. figure 1.6). La métaphore de l'avion est donc un mode d'interaction pertinent pour notre dispositif. Parmi les items renseignés sur l'expérience ressentie, l'affirmation avec laquelle les utilisateurs sont le moins d'accord était « le système faisait ce que vous lui ordonniez de faire . 8% des sujets ne sont pas du tout d'accord avec cette affirmation et 33% sont neutres envers cette affirmation. La figure 1.7 présente les attributs jugés insatisfaisants pour une part importante des sujets. Une part importante ,25%, des sujets estime que la façon d'interagir n'est ni naturelle ni pratique, ou reste neutre. Enfin, 25% se sentent perdus ou peu à l'aise face à l'interface. En revanche, la majorité des sujets trouve le dispositif amusant : aucun sujet n'est en désaccord, 16% sont neutres. Ils trouvent également la gestuelle facile à apprendre (8% en désaccord et 8% neutres) et peu fatigante (4% en désaccord, 0% neutre). 33% des sujets font part de leur envie de reculer, 12% veulent changer leur orientation sur place et 8% souhaitent changer le niveau de zoom.

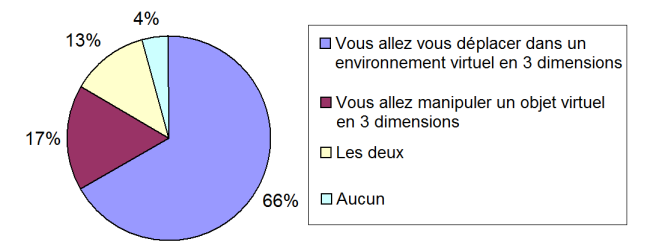

FIGURE 1.6 – Proportions de réponses à la question  $\angle$  À priori vous avez l'impression que : ».

La priorité fixée après ces résultats était de pallier au sentiment de perte de contrôle exprimé par beaucoup d'utilisateurs en désaccord ou neutres par rapport à l'affirmation « Le système faisait ce que vous lui ordonniez de faire ». Une amélioration de l'efficacité, du feedback et du mapping étaient également envisagées avec moins d'urgence.

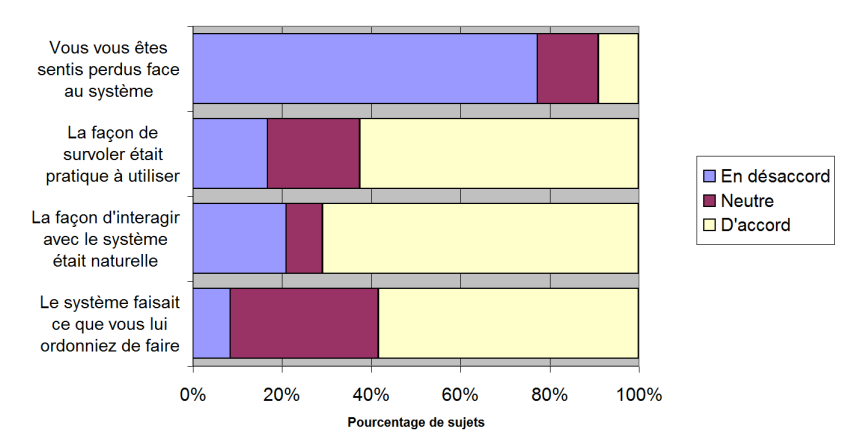

Figure 1.7 Appréciation des caractéristiques du dispositif par les sujets.

### 1.8 Travail sur le programme et deuxième série de tests

Après s'être fixé ces priorités, nous avons cherché à corriger ce décalage entre comportement attendu par l'utilisateur et comportement réel. Comme un tiers des sujets tentent naturellement de tourner par abduction et adduction (voir figure 1.8) du poignet et que certains ont même du mal à faire autrement, j'ai jugé pertinent d'ajouter ces gestes en supplément de ceux déjà existants. Le programme mesure donc à la fois l'angle d'inclinaison de la main et l'orientation du poignet et ajuste la vitesse de rotation de la caméra quand ces deux variables s'écartent de la position neutre, c'est-à-dire main tendue parallèle à la table et perpendiculaire au Leap Motion. L'ajustement de la vitesse se faisait en combinant les deux ordres donnés par l'orientation de la main et son inclinaison.

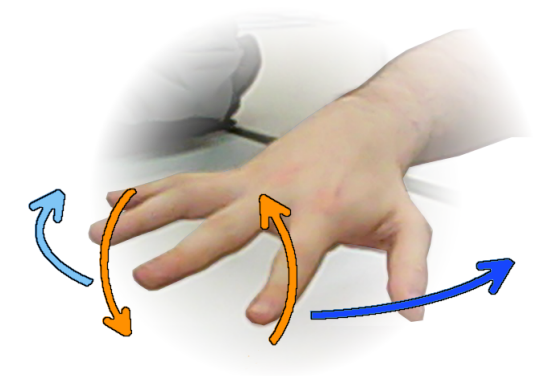

Figure 1.8 Orange : Supination. Bleu clair et foncé : respectivement Adduction et Abduction

Le protocole pour évaluer cette nouvelle gestuelle est identique au précédent, afin que nous puissions directement comparer les performances et les avis des utilisateurs des deux expériences.

#### Observations

La durée moyenne de la deuxième passation est semblable (86 secondes au lieu de 90)

mais 50% des utilisateurs continuent à naviguer dans le plan-relief après avoir terminé les tâches, ce qui n'est arrivé que chez 4% des sujets au cours de la première expérience. On peut supposer que les utilisateurs utilisent le dispositif pour effectivement explorer la maquette et non pas simplement se contenter d'expérimenter l'interface. Dans cette passation, 91% des sujets utilisent l'abduction/adduction pour orienter leur vue, ce qui confirme que ce type d'interaction est perçu comme plus naturel pour accomplir ce type de tâche. De plus, tous les sujets arrivent à remplir tous leurs objectifs contrairement à la première expérience. Le cas où le sujet se perd avec la vue vers le bas s'est présenté une fois, et le cas où le sujet est amené à faire un demi-tour de plus de dix secondes pour revenir à son objectif une fois également.

#### Retour utilisateur

Encore une fois, les utilisateurs pensent avoir affaire à une tâche de navigation en majorité. Néanmoins, même si l'apparence du dispositif n'a pas changé, 50% d'entre eux ont en plus la sensation qu'ils vont manipuler un objet (cf. figure 10).

Figure 10. Proportions de réponses à la question  $\angle A$  priori vous avez l'impression que :  $\angle$  (seconde expérience).

Comme montré sur la figure 11, l'utilisabilité est améliorée sur certains points. Aucun utilisateur n'est en désaccord avec les affirmations « la façon de survoler était facile à apprendre et l'interaction semblait naturelle , et 8% sont en désaccord avec la façon de survoler était pratique à utiliser (contre respectivement 8%, 21% et 16% de désaccord auparavant). En revanche  $25\%$  sont toujours en désaccord avec l'affirmation « le système faisait ce que vous lui ordonniez de faire ».  $50\%$  des sujets demandent à reculer lors de cette deuxième passation, 25% souhaitent changer le niveau de zoom et 8% demandent à changer l'orientation sur place.

Figure 11. Appréciation des caractéristiques du dispositif par les sujets lors de la seconde expérience.

Comme je l'avais posé en hypothèse, une expertise dans le domaine concerné par l'application peut perturber l'utilisation. Ici, l'expertise des environnements en trois dimensions virtuels sans habitude des interfaces gestuelles peut gêner. Un sujet habitué à la modélisation s'est par exemple interrogé sur le centre de rotation de la vue, alors que cette question ne s'est jamais présentée chez des sujets non habitués. Ce type de sujet remarque également plus rapidement les degrés de liberté qui lui manquent en comparaison d'une interface conçue pour la modélisation.

De plus, un des rares experts de la navigation aérienne utilise la nouvelle gestuelle, qui ne s'inspire pas du fonctionnement de l'avion. Notre métaphore trouve donc une limite limite mineure car aucun sujet ne s'en plaint ni même ne la mentionne, peut-être parce qu'il ne la remarquent pas. En effet, il est possible que même s'il connaissent le fonctionnement véritable d'un avion, il utilisent des gestes avec lesquels ils sont bien plus familiers (dans la vie quotidienne, tourner implique de s'orienter vers sa cible, que ce soit avec la tête, à pied, en voiture, etc.).

### 1.9 Implémentation d'interface et troisième série de tests

An de pallier au manque de retour du Leap Motion sur son état (fonctionnement ou non) et sur la manière dont il détecte les entrées utilisateurs, j'ai voulu créer de nouveaux éléments d'interface qui permettent ce retour. Les utilisateurs s'interrogeaient sur la capacité de détection du système, notamment quand ils sortaient de la zone de détection ou quand ils serraient trop les doigts et empêchaient la reconnaissance des articulation et donc le fonctionnement. La première fonctionnalité à rendre à l'écran était donc la détection correcte de la main par le système. Une autre difficulté rencontrée a été la perte de repère sur l'orientation de la main. En effet, pour relever la vue, l'utilisateur doit relever la main et la pointer vers le haut, afin qu'elle soit plus relevée que dans la position neutre parallèle à la table. Hors, certains utilisateurs, concentrés sur le modèle, n'arrivent pas à retrouver cette gestuelle et nissent par rester avec la vue bloquée vers le bas. C'est arrivé dans 16% des tâches effectuées lors du premier test. Pour bien clarifier la gestuelle effectuée et rappeller que relever la main plus haut était possible, nous avons également voulu rendre à l'écran l'orientation de la main détectée par le Leap Motion.

J'ai initalement pensé réafficher directement la main de l'utilisateur sur l'écran. Néanmoins, pour des raisons d'organisation la modélisation et l'animation de la main prennent du temps – nous avons préféré vérifier l'utilité de cet élément d'interface avant de l'implémenter. Pour le remplacer, nous avons puisé dans l'imagerie de l'avion. Ceci afin de renforcer notre métaphore, car les problèmes d'orientation se posent également en avion, dont les contrôles sont rééchis pour répondre à des problématiques de déplacement et repérage dans les trois dimensions. Un des outils utilisés pour évaluer l'orientation est notamment l'horizon artificiel.

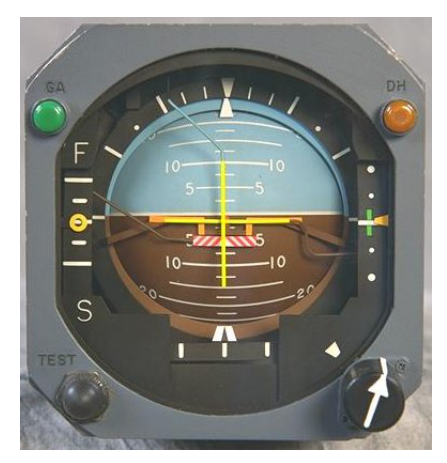

 $FIGURE 1.9 - Horizon$  artificiel. Reddy & Garcia, Wikimedia Commons.

Cet appareil est constitué d'une sphère représentant l'environnement et d'un cadre et une aiguille représentant l'avion. Il permet de rendre compte de l'orientation de l'appareil dans l'environnement lorsque la vue de l'extérieur ne le permet pas (nuit, brouillard, etc.). Même si cette fonction est similaire à celle que nous recherchons, il est important de noter que ce n'est pas l'orientation de la vue que nous voulons exprimer (cette dernière est reconnaissable sans problème dans notre application), mais celle de la main, pour assister l'utilisateur dans le choix de sa gestuelle. Nous avons donc repris ce principe d'horizon qui n'exprime plus l'horizontale de l'environnement mais la paume de la main. An de rendre compte de la détection de celle-ci, nous avons fait apparaître cet élément uniquement lorsqu'elle est détectée par le système. Mes hypothèses étaient les suivantes :

- Le retour sur la détection de gestuelle favorise les utilisateurs qui comprennent le but de cet outil ;
- Les utilisateurs ne comprenant pas le but de cet outil sont perturbés par sa présence ;
- Les experts (ou amateurs) de vol et de simulation sont perturbés par la diérence de fonctionnement avec un horizon artificiel d'avion.

De plus, l'horizon n'apparaissait que lorsque la main de l'utilisateur était détectée par le Leap Motion, ceci afin qu'il puisse s'assurer du bon fonctionnement de cette détection.

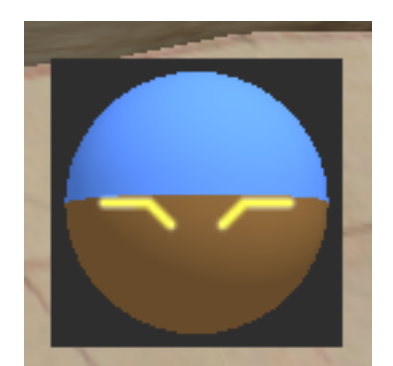

FIGURE  $1.10 - L'$ horizon implanté dans l'application

Encore une fois, le test utilisateur a été fait avec le même questionnaire et le même protocole. Pour les testeurs qui ont connu les deux versions, celle avec horizon est meilleure. Le retour visuel permet de s'assurer que la gestuelle est détectée et interprétée par la machine. Il permet également d'avoir une idée de la manière dont les gestes sont interprétés : pas besoin de pencher la main à fond pour déclencher un mouvement, une simple inclinaison fait pencher l'horizon.

Ceux qui découvrent font très peu attention à l'horizon. En général, les utilisateurs sont concentrés sur le milieu de l'écran et regardent occasionnellement l'horizon. Il sert alors parfois de repère pour s'assurer que la main se trouve dans le champ de détection (il se trouve dans le coin de l'écran le plus proche du Leap Motion, on peut donc voir à la fois l'horizon et sa main). Lorsque des groupes sont autour de la table (en attendant de pouvoir manipuler), les spectateurs remarquent mieux et surtout comprennent la fonctionnalité associée à cet élément. Certains utilisateurs (sans expérience de pilotage) s'interrogent sur le fonctionnement de l'horizon : que représente l'horizontale en termes de position (horizontale de la main ou du modèle) et en termes de fonctionnalité (avancer tout droit, ou se caler sur le plan horizontal)? Enfin, les utilisateurs mentionnent plus souvent qu'auparavant des variations incontrôlées de vitesse pendant les virages qui les gênent.

Il arrive encore aux utilisateurs de se perdre et d'eectuer de grands demi-tours. Quand ils sont perdus, il demandent un moyen de retrouver leur chemin :

- Le plus souvent par recul
- Par un dézoom pour voir sa position et son objectif
- Une mini-carte à placer dans un coin est aussi suggérée

Pour résumer, ce système donne donc un relatif feedback au niveau de l'action (que fais-je ?), mais il n'en donne pas au niveau de l'activité (où suis-je et où vais-je ?).

### 1.10 Refonte de l'application et entretiens

### 1.10.1 Remise en question des fonctionnalités proposées

Les fonctionnalités demandées et la gestuelle utilisée en dépit de la métaphore m'ont poussé à remettre cette dernière en question, ainsi qu'à comparer les fonctionnalités nécessaires à l'exploration du modèle et les degrés de liberté offerts par la détection du Leap Motion. La métaphore de l'avion utilise peu de degrés de liberté : deux axes de rotation (orientation verticale et horizontale), translation dans un sens (marche avant). La prise en main est rapide et les degrés limités sont facilement maîtrisés par l'utilisateur (cf. 1.7). En revanche, la réversibilité d'une action est complexe, on ne peut pas l'annuler d'un simple geste. Une interface se doit de posséder un moyen de revenir en arrière « afin de pallier à l'imprécision des gestes, aux erreurs de reconnaissance ou à l'éventuelle exécution involontaire de commandes »[34]. Le besoin des utilisateurs de maîtriser suffisament leurs déplacements n'avait jusqu'alors pas été assez bien rempli. Les questions ouvertes et les observations des expériences précédentes avaient permis de lister les principaux besoins :

- Recul;
- Changement d'orientation sur place ;
- Repérage plus facile sur la carte ;
- Retour sur le bon fonctionnement du Leap Motion ;
- Appréciation de la zone de détection.

Laisser l'utilisateur effectuer les deux premiers est clairement incompatible avec la métaphore de l'avion. Pour faire référence à l'état de l'art (section 1.3), la métaphore permettant de faire facilement comprendre ce mode d'interaction est celle de la caméra en main.

### 1.10.2 Design d'interaction : vers une nouvelle gestuelle adaptée

Tout d'abord, j'ai répondu aux besoins utilisateurs concernant les mouvements possibles. Une plus grande liste de fonctionnalité a été proposée aux utilisateurs pour séparer les déplacements et l'orientation. Voici la liste des fonctions possibles :

- avancer et reculer;
- translation latérale:
- translation verticale (changement d'altitude) ;
- rotation horizontale de la vue;
- rotation verticale de la vue;

Ce qui nous fait un total de cinq degrés de liberté. La section 1.3 indique que pour une liste de fonctions semblables, la métaphore de la caméra en main est la plus facile d'utilisation. Néanmoins, reproduire cette métaphore strictement aurait impliqué de donner à l'utilisateur un contrôle absolu (par opposition à un contrôle par déplacement relatif) de la caméra. Un court exemple pour illustrer cette phrase : si ma main forme un angle de 11<sup>°</sup> par rapport à l'horizontale, il en va de même pour la caméra qui forme elle aussi un angle de 11<sup>°</sup> par rapport à l'horinzontale dans le modèle. Idem pour  $12^{\circ}$ ,  $13^{\circ}$ , ou tout autre angle que l'utilisateur peut vouloir former en positionnant sa main selon son envie. Hors, la légère imprécision du leap motion nous empêche d'offrir ce type de contrôle : une main positionnée à  $12^{\circ}$  peut renvoyer aléatoirement un angle de 11, 12 ou 13<sup>°</sup>, voir plus éloigné encore. Un contrôle réalisé de cette manière fait trembler la caméra et rend l'expérience très désagréable.

Notre choix s'est donc porté sur un contrôle relatif : pour pencher la caméra, il faut pencher la main. Cela déclenche le mouvement de rotation qui ne s'arrêtera que quand la main sera revenue à l'horizontale pour notier au programme qu'il ne faut plus tourner.

Plus la position est éloignée du centre, plus la vitesse est élevée. Un mouvement subtil permet une précision fine ; un mouvement brusque permet un déplacement rapide mais plus difficilement contrôlable.

La supination, utilisée par moins de 10% de la population, et utilisée en combinaison avec l'abduction/adduction par la plupart de ces derniers, a été supprimée pour ne pas perturber les utilisateurs en complexifiant la gestuelle proposée.

L'imprécision des gestes humains nous a poussé à agrandir les zones où l'utilisateur ne déclenche aucune fonctionnalité. Ainsi, il n'y a plus besoin de rester au dessus du détecteur au millimètre près pour rester parfaitement statique. Une zone de l'espace baptisée zone neutre permet à l'utilisateur de légèrement bouger sans forcément donner des ordres accidentellement.

| Commande                | Gestuelle associée                         |
|-------------------------|--------------------------------------------|
| Aller en avant          | Positionner la main à l'avant du boîtier   |
| Aller en arrière        | Positionner la main à l'arrière du boîtier |
| Aller à droite          | Positionner la main à droite du boîtier    |
| Aller à gauche          | Positionner la main à gauche du boîtier    |
| Augmenter l'altitude    | Lever la main au dessus du boîtier         |
| Diminuer l'altitude     | Baisser la main vers le boîtier            |
| Tourner la vue à droite | Tourner la main vers la droite             |
| Tourner la vue à gauche | Tourner la main vers la gauche             |
| Pencher la vue en bas   | Pencher la main vers le bas                |
| Relever la vue          | Incliner la main vers le haut              |
| Rester fixe             | Garder la main plate au dessus du boîtier  |

Table 1.1 Récapitulatif des commandes de la vue et de la gestuelle associée

### 1.10.3 Design d'interface

Face à tant de degrés de liberté, l'utilisateur doit constamment avoir un retour sur la manière dont le système fonctionne. Certes, la fonctionnalité elle-même est un premier retour : si la caméra avance, le système a détecté que la main éatit en avant. Or comme le système est un dispositif sans contact, il est impossible de savoir si le système détecte correctement la main ou non. De plus, le repérage des zones avec lesquelles le contact déclenche le mouvement peut être difficile. Il est aisé de repérer les zones droite et gauche du Leap Motion, mais l'axe vertical n'est divisé par aucun repère physique. Ces deux problèmes nous ont motivé à concevoir une interface qui donne un retour visuel le plus clair possible aux questions que pourrait se poser l'utilisateur.

Pour que l'utilisateur puisse lire l'interface le plus rapidement possible, j'ai demandé l'implémentation une interface graphique dynamique qui réagit en direct aux commandes. Elle avait pour devoir de se substituer à l'horizon, en étant plus claire et plus efficace. Pour retranscrire les mouvements dans les trois dimensions, j'ai conçu une interface elle-même en trois dimensions, représentant à la fois les trois axes d'un repère dans l'espace et les deux axes de rotation permis pour la caméra. Les deux sens possibles sur chaque direction sont représentés par des flèches. Par exemple, sur l'axe vertical, on peut voir une flèche vers le haut et une vers le bas. Ainsi, l'utilisateur a à la fois une liste des commandes disponibles et un rappel de la gestuelle à effectuer pour les déclencher.

De plus, au sein de ce repère, j'ai pu représenter la zone neutre par un cube. Ceci pour que l'utilisateur puisse facilement contrôler ses mouvements indépendamment : pour orienter sa vue à l'arrêt, il peut rester dans la zone neutre pour les translations et incliner sa main sur le côté. La zone est représentée par un cube pour que l'effet de perspective soit renforcée, elle correspond de plus très précisément aux zones neutres qui sont délimitées de manière à former ce cube.

Cela nécessite que l'utilisateur puisse se situer dans ce repère. Pour cela, nous avons intégré un modèle de main qui réagit au déplacement de la véritable main de l'utilisateur. Il peut donc se situer, et déterminer la portée de détection de Leap Motion, qui est inconnue au départ pour la plupart des utilisateurs.

Enfin, j'ai voulu montrer la correspondance positition de main - mouvement de la caméra. Je me suiss servi des èches ajoutées précédemment. Pour montrer que le déplacement est en cours dans cette direction, la couleur de la flèche change du gris au vert. Ce changement d'état montre que le mode de déplacement change pour suivre cette direction. De même, l'intensité de la couleur change avec la vitesse pour reéter le fait que des gestes de différentes amplitudes auront un effet plus ou moins prononcé. Un geste peu marqué affiche un vert transparent alors qu'un grand mouvement affiche un vert intense.

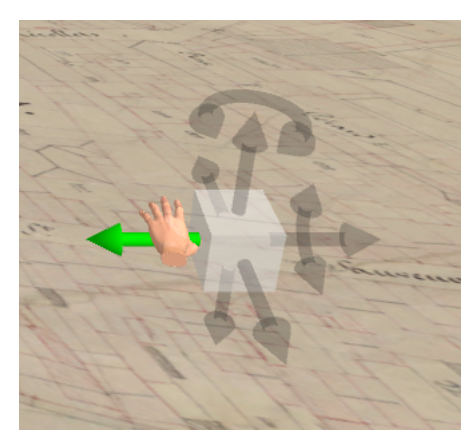

Figure 1.11 L'interface implémentée pour représenter les degrés de liberté.

### 1.10.4 Entretiens utilisateur

Pour vérifier que le mode de déplacement, la gestuelle, ainsi que l'interface étaient bien comprises, j'ai mené un nouveau test auprès des utilisateurs. J'ai cette fois opté pour une démarche d'entretien. D'une part, pour une raison technique, car le calendrier permettait dicilement de trouver un grand nombre de sujet pouvant tester la table. D'autre part, parce que comme nous avons trois élément à tester, et que ceux-ci influent les uns sur les autres, accéder au modèle mental de l'utilisateur permet de situer le problème et corriger l'élément correspondant. Enfin, les précédents test nous avaient rassuré sur certains éléments du système. Ce dernier était unanimement jugé amusant, peu fatigant et relativement clair (en parlant bien du système dans son ensemble et pas de la gestuelle). L'entretien couvrait moins d'aspects du système que le questionnaire, mais il a permis d'échanger davantage sur ces derniers. J'ai donc interrogé neuf sujets volontaires en les mettant dans la même situation que les expériences précédentes (excepté la présentation du questionnaire écrit).

Deux profils utilisateurs se sont dégagés :

- Les utilisateurs qui prennent rapidement contrôle du système. Ceux-ci arrivent à maîtriser les cinq degrés de libertés du déplacement de leur véritable main, ainsi que ceux du déplacement du repère dans l'interface et ceux du déplacement de la caméra dans le modèle. Ces utilisateurs utilisent tous ces degrés de liberté conjointement pour former des mouvements complexes. Les performances résultant de ce mode d'interactions sont bonnes, et l'accomplissement des trois objectifs prend moins de 37 secondes.
- Les utilisateurs qui sont dépassés par les possibilités qui leur sont offertes. Ces utilisateurs déclenchent accidentellement des mouvements dans une direction non voulue et se retrouvent vite perdus face au système. Certains d'entre eux réussissent les objectifs (temps le plus court : 1 minute 48), les autres abandonnent avant d'avoir atteint les objectifs.

Encore une fois, le système rempli partiellement son but d'utilisabilité. La performance est bonne pour un groupe de sujet, mais notre but est avant tout d'offrir une bonne expérience au public le plus large. J'ai questionné le nombre de degrés de liberté offerts aux utilisateurs. En effet, le plus grand facteur de frustration pour le deuxième groupe était le déclenchement accidentel de fonctions. Outre le fait que le mouvement qu'ils souhaitaient exécuter était raté, en voulant réparer l'erreur qu'ils avaient faite, ils déclenchaient à nouveau d'autres

fonctions et se retrouvaient vite dans une spirale où ils ne faisaient qu'essayer de réparer leurs erreurs successives.

Une stratégie dominante a émergé parmi ces sujets pour se déplacer sans se retrouver dans ce cas de figure. Pour pouvoir maîtriser leur déplacement, ils prenaient garde à utiliser les fonctionnalités de manière séparée. Ainsi, ils se déplaçaient d'abord parallèlement au plan-relief pour l'explorer, et dans un deuxième temps, ils s'arrêtaient pour changer d'orientation. Une fois qu'ils voyaient le plan selon un angle qui les satisfaisait, ils reprenaient le voyage parallèlement au Plan relief. Ce mode d'interaction improvisé a permis à deux de ces utilisateurs d'atteindre des objectifs de l'expérience.

### 1.11 Ajout d'éléments et séparation des modes d'interaction

Les entretiens précédents m'ont permis d'observer deux phénomènes. Tout d'abord les utilisateurs, même ceux qui réussissaient les objectifs, ont jugé que la vitesse de rotation était trop élevée. Ce constat ne s'est fait qu'à faible altitude, lorsque la vue est proche du modèle. En revanche, quand je posais la question alors que la vue était située à une altitude élevée, cette même vitesse était jugée convenable. Cela s'explique par la différence de tâche effectuée à ces deux altitudes. À faible hauteur, les utilisateurs souhaitent observer attentivement le modèle et effectuer des déplacements fins pour pouvoir s'orienter avec précision au fil des rues. Plus haut, les utilisateurs considèrent le modèle dans son ensemble et n'ont aucune utilité à le voir déler lentement. Ils utilisent plutôt la rotation pour faire des demi-tours amples. Ces deux tâches m'ont fait suggérer d'adapter la vitesse de rotation à l'altitude. Si elle augmente proportionnellement à cette dernière, l'utilisateur peut s'orienter de manière adaptée à la tâche qu'il est en train d'effectuer. Un utilisateur proche du modèle tourne doucement, alors qu'un utilisateur survolant le Plan-relief de très haut peut rapidement changer d'ortientation et regarder une zone qui l'intéresse.

Le deuxième phénomène observé était le questionnement des utilisateurs face à leur position quand ils étaient éloignés du Plan-relief. Les déplacements avaient étés restreints dans une zone délimitée au dessus du modèle. Cependant, les utilisateurs n'avaient aucun indice sur les dimensions de cette zone. Il était difficile pour eux de savoir si la bordure avait été atteinte ou non. La situation posait d'autant plus problème que le modèle était situé dans un espace intérieur modélisé en 3D et représenté par une skybox<sup>1</sup> : le repérage dans cet environnement n'est pas naturel car la perspective est faussée. J'ai donc voulu répondre à la question « Où suis-je? » posée par les utilisateurs quand ils butaient contre les limites de déplacement. Deux solutions étaient possibles : montrer cette limite via l'interface ou directement dans le modèle. J'ai opté pour la seconde solution. En effet, montrer cette limité via l'interface aurait été un moyen détourné, et l'utilisateur se serait retrouvé face à une bordure invisible et aurait du regarder l'interface pour potentiellement comprendre ce qui lui arrivait. En montrant cette limite dans le modèle, on préserve la cohésion de la métaphore : le déplacement hors de cette zone est présenté comme physiquement impossible. La représentation des bordures en tout temps n'aurait pas été très judicieuse. Leur affichage constant aurait caché la skybox qui a été modélisée dans le détail depuis une poudrière du XIX<sup>e</sup> . Utiliser les murs de la poudrière comme bordures n'était pas non plus possible car la forme de celle-ci était diérente de la zone de déplacement de la vue. J'ai opté pour un affichage conditionné par la proximité de l'utilisateur avec ces bordures. Tant que son ava-

<sup>1.</sup> Une skybox est une technique de représentation du ciel et de l'horizon en 3D. Un élément situé dans la skybox sera toujours vu sous le même angle par l'utilisateur pour simuler le fait qu'il soit positionné à une distance astronomique. Par exemple, la Lune ou le Soleil seront toujours achés de la même façon au cours de translations, même de grandes dimensions, pour retranscrire leur éloignement.

tar (la caméra) est en contact avec les bordures latérales, ces dernières deviennent visibles. Même si ces bordures sont tranparentes, la bordure basse aurait pu perturber la visibilité du modèle. C'est pourquoi cette dernière n'est affichée que pendant un court instant dès que l'utilisateur rentre en contact avec. Ainsi, l'utilisateur est prévenu que le déplacement a été volontairement restreint. L'habitude de dispositifs où l'on peut explorer des environnements virtuels du point de vue d'un humain avait poussé des utilisateurs de la première expérience à me demander si il était possible de rentrer dans le modèle d'un point de vue pédestre. Ce système de bordure leur permet d'être sûr que ce type de déplacement a été volontairement limité.

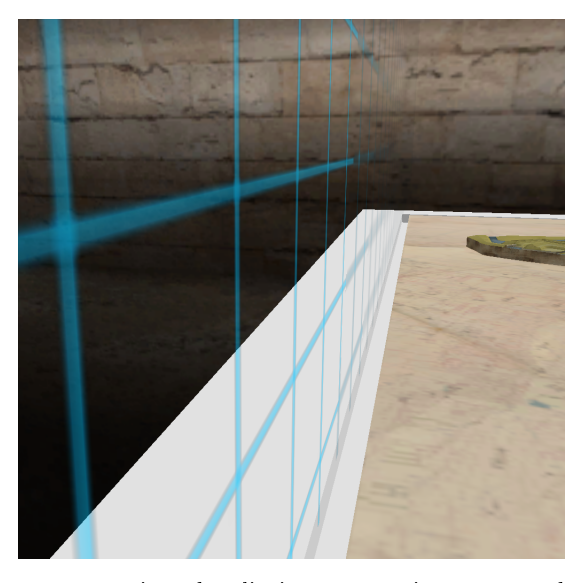

Figure 1.12 La représentation des limites apparaissant quand l'utilisateur entre en contact.

J'ai voulu guider et aider à effectuer la stratégie employée par les sujets des entretiens précédent. J'ai donc voulu séparer les deux modes de déplacement : translation et orientation. Ainsi, un utilisateur peut par accident déclencher au maximum deux fonctions en plus de celle qu'il vise à déclencher, contre quatre auparavant. Chaque mode peut être déclenché par une manière diérente de présenter la main au Leap Motion. La gestuelle que j'avais élaboré en premier consitait à la présentation de la main ouverte pour translater, et le pointage avec l'index pour orienter la direction. Cette gestuelle n'a pas pu être implémentée assez rapidement pour être testée. La gestuelle implémentée a représenté ces deux modes avec les deux états de la main ouverte (pour orienter la vue) ou fermée (pour translater). Les premiers entretiens ont révélé que la séparation des fonctions était ecace : l'atteinte des objectifs ne posait plus problème. En revanche, la gestuelle poing fermé était jugée incomfortable. De plus, une fois les objectifs atteints, les utilisateurs concentrés sur le modèle relâchaient accidentellement la main et changeaient de mode sans le vouloir. Une parade trouvée a été de manipuler les deux modes avec la main ouverte. Pour passer d'un mode à l'autre, on ferme rapidement le poing. En même temps que le mode de navigation, l'apparence de l'interface change pour ne montrer que les axes des degrés de liberté offerts par le mode choisi.

Les premiers entretiens menés avec cette nouvelle version on montré son principal défaut : comme la main est en position ouverte dans les deux modes, il est facile d'oublier dans quel mode on se trouve. De plus, les défauts de détection du Leap Motion le poussent parfois à interpréter un poing fermé alors que les doigts sont simplement un peu serrés, et

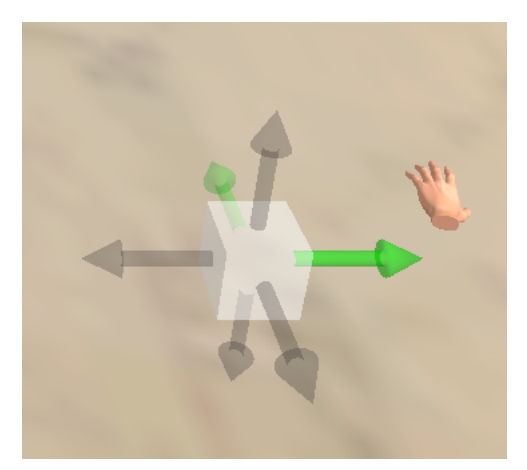

FIGURE 1.13 - L'interface simplifiée pour refléter le mode dans lequel l'utilisateur se trouve, ici le mode translation.

le conduisent à changer de mode accidentellement. La sûreté de ce mode d'interaction, qui était sensé garantir qu'aucune fonction ne se déclencherait par accident, est donc remise en question.

### 1.12 Bilan de la première partie

Les tests utilisateurs menés dans cette partie ont permis de valider des choix d'interface car ceux-ci nous rapprochaient de nos buts d'utilisabilité. Les fonctionnalités proposées ont permis à davantage d'utilisateurs d'effectuer des performances plus satisfaisantes dans de meilleurs délais. La perspective la plus immédiate est l'essai de pallier aux défauts de la dernière gestuelle implémentée en la réalisant telle qu'elle avait été conçue sur le papier, avec deux manières de présenter la main au Leap Motion, main ouverte et doigt tendu. Ainsi, le feedback sur l'état dans lequel on se trouve est immédiat puisque déni par notre propre gestuelle.

De plus, certains utilisateurs prennent très rapidement leurs repères et ne sont pas du tout submergés par la manipulation conjointe des cinq degrés de liberté. Une autre perspective est le maintien de ce mode de navigation, qui serait alors proposé en option. Reste à savoir comment proposer ce mode aux utilisateurs sans complexier la gestuelle ou surcharger l'interface.

Enfin, des tests avec un nombre d'utilisateurs de taille semblable à la première expérience sont souhaitables, notamment pour pouvoir faire des comparaisons valables de performances chiffrées (comme la durée d'expérience et le nombre d'objectifs atteints) et éviter les effets d'échantillon. Ainsi, l'amélioration du dispositif pourra être confirmée avec certitude.

## Chapitre 2

# Portage et assistance à la création de rallyes pédagogiques sur support numérique

Le deuxième projet du stage concerne également la valorisation des Plans-reliefs et plus généralement celle du patrimoine architectural et historique. Ce projet est le portage sur support numérique d'un rallye effectué par les collégiens du Toulois dans le cadre de leur programme d'Histoire. Le but est de proposer aux élèves une expérience plus agréable et plus enrichissante grâce aux possibilités offertes par les tablettes tactiles qui sont impossibles avec les carnets de papiers actuels. L'encombrement physique est réduit à partir du moment où les élèves ne manipulent plus qu'un objet. Il reste à réduire leur encombrement mental en proposant des fonctionnalités qui les engagent, les aident et les motivent à accomplir les activités pédagogiques.

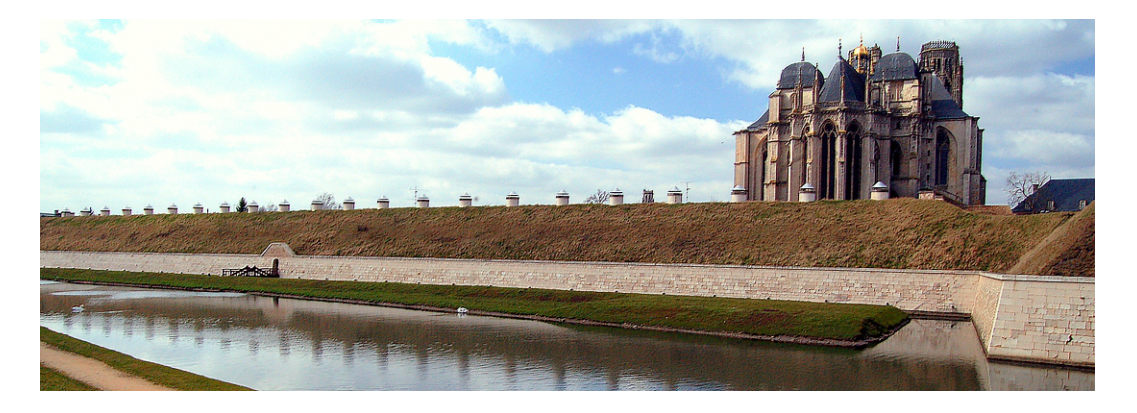

Figure 2.1 Vue sur la cathédrale Saint-Étienne de Toul. Lautergold CC BY-NC 2.0

### 2.1 Le rallye Toul Renaissance

Le rallye Renaissance Toul 2013 a été organisé par des enseignants et lycéens du bassin de Toul afin de faire découvrir à des classes de collège le pa"trimoine de la ville. Ce rallye leur

présentait en situation les éléments urbains, architecturaux et artistiques préservés par le temps, ainsi que les personnages historiques ayant vécu dans la ville. Les élèves suivaient un parcours passant par les diérents sites notables de la ville et accomplissaient des activités proposées via un livret et encadrées par des professeurs. Le but du rallye était que les élèves puissent apprendre en étant au contact d'éléments concrets et en s'amusant.

Les différentes classes étaient en compétition pour marquer le plus de points, délivrés lorsqu'une activité était réussie. Les activités étaient regroupées par étapes le long du parcours ; chaque étape correspondant à un lieu possédant des éléments patrimoniaux intéressants et chaque activité à une information devant être retrouvée par les élèves. Accessoirement, les élèves cherchaient donc à découvrir le plus d'éléments du programme pédagogique à partir des indices donnés par les professeurs. Certains indices étaient verbaux, cachés dans des énigmes, des mots croisés, ou alors explicites et indiquaient alors plus ou moins précisément où chercher pour trouver un élément remarquable. D'autres étaient visuels, le carnet étant rempli de photos ou de dessins représentant soit des éléments pouvant être recontrés sur le parcours, soit des éléments architecturaux dont s'étaient inspirés les bâtisseurs. Certaines activités donnaient accès à des pièces de puzzle délivré par les accompagnateurs en cas de succès. Une fois reconstitué, il formait un tableau dont il fallait retrouver l'auteur pour marquer plus de points. Cette activité transversalle avait pour but de renforcer la motivation des élèves en mettant en avant leur progression vers le but.

Pour connecter ce travail d'historien avec son contexte, incorporer ce rallye dans le festival Renaissance et proposer aux élèves un cadre plus attrayant, cette activité était habillée d'une trame narrative. Les élèves endossaient le rôle de sujets du roi Henri II dont la venue nécessitait de trouver le groupe le plus à même de lui présenter la ville. De courtes pièces de théâtre d'époque étaient joués par les lycéens, et certains indices étaient rédigés à la première personne et signés par les personnages historiques.

Ce type de rallye porte un projet qui s'accorde avec la mission du CRAI. Les plansreliefs numériques sont faits pour être exploités et relayer les grandes quantités d'information qu'elles contiennent. Il est naturel qu'ils puissent servir de ressource aux élèves lors de leur sensibilisation à l'architecture. Ces modèles permettent de présenter une grande somme d'information naturellement, sans que l'on ai besoin de compétence particulière pour les découvrir, et sur lesquels un expert peut s'appuyer pour illustrer un message pédagogique. Utiliser les modèles ainsi est un bon moyen de valoriser ce travail en le rendant accessible à un public potentiellement diérent de celui que l'on retrouve en musée (voir 1.3), ainsi que dans un cadre différent (l'observation du modèle n'est plus la fin de l'application mais un moyen de participer efficacement au rallye). De plus, comme ils représentent des espaces visitables, ils sont facilement comparables avec la réalité. Cette caractéristique permet de faire émerger l'apprentissage et d'exercer les compétences des apprenants en situation réelle. Grâce aux ressources documentaires et observées, ils jonglent à l'envie entre la théorie et la pratique et cette liberté leur permet de s'approprier leur formation.

Peut-on qualifier ce rallye de jeu? Sa structure est très linéaire : les seuls choix qu'ont à faire les participants consistent à choisir leurs réponses aux questions. Pris seul, ce rallye est donc plutôt comparable à une série d'énigmes. Néanmoins, la compétition entre équipes les pousse à adopter des stratégies qui leur permettent de marquer le maximum de points. Cette liberté d'organisation et de mouvement au sein de la structure du rallye est la première caractéristique ludique du rallye : elle donne aux participants le pouvoir d'influer sur le classement final. La deuxième caractéristique ludique de ce rallye est son jeu avec les identités. Les participants (ainsi que les organisateurs) acquièrent une nouvelle identité pour le temps du rallye. Ils en acquièrent même plusieurs, car en plus de celle de citoyen de la Renaissance qui est peu exploitée dans le rallye, ils endossent celle d'architecte et apprennent son vocabulaire, ses méthodes d'observation, et se confrontent à des problématiques propres à cette profession [14, 21]. Si ce rallye, en tant que structure de règles, n'a pas d'éléments constitutifs du jeu, l'expérience vécue par les élèves est bien ludique.

Le portage sur support numérique du rallye a posé la question du développement de ces éléments ludiques. L'ancien format du rallye, un carnet de papier, a beaucoup contraint son déroulement, notamment sa structure narrative : il y a bien une histoire, mais elle apporte uniquement du contexte pour resituer les éléments découverts par la suite (contexte urbain, époque Renaissance). Il n'y a pas vraiment d'apport en termes de narration, puisque les événements réels et les événements dans l'histoire sont identiques, à savoir une suite d'épreuves pour déterminer quelle équipe endosse le mieux ce rôle d'architecte. De la même manière, la contrainte de temps (toutes les équipes doivent tout faire sur une journée) empêche les élèves de choisir leur itinéraire ou le temps passé sur chaque étape.

### 2.2 Réalité alternée, réalité augmentée et découverte urbaine située : état de l'art

L'apprentissage par le jeu n'a rien de nouveau, mais l'intérêt académique envers les « jeux sérieux » est relativement récent. L'intérêt envers leur déclinaison numérique est aujourd'hui encore plus grand [35]. Cela grâce au développement conjoint de bonnes pratiques, inspirées des sciences de l'éducation et des sciences cognitives en général, et de matériel au coût accessible. Ce dernier rend possible la modélisation de phénomènes complexes (physique, sociétés d'agents) et des visuels photoréalistes très pratiques pour proposer une expérience intuitive. Les appareils mobiles permettent également de proposer simplement des expériences pervasives qui se jouent aussi bien seul chez soi qu'en pleine rue avec des amis ou des étrangers. Ces nouvelles pratiques ont mené à l'émergence d'un nouveau type de jeu assez complexe pour véhiculer des messages ou transmettre des compétences, à savoir la réalité alternée.

### 2.2.1 Réalité alternée dans le cadre de la pédagogie en milieu urbain

Qu'est-ce que la réalité alternée ? Jane McGonigal, conceptrice jeux de cette sorte qui ont attiré des milliers de joueurs, en donne cette dénition concise : les jeux en réalité alternée sont des jeux auquels on joue pour proter davantage de sa vie réelle, par opposition aux jeux auquels on joue pour s'en échapper. Les développeurs de [jeux en réalité alternée] veulent que nous participions autant à nos vies quotidiennes que l'on participe à nos vies jouées » [20]. Les jeux en réalité alternée sont ancrés dans le réel. Plus précisément, leur univers physique et leurs interfaces sont ceux du monde réel. Leurs règles et leurs histoires sont plaquées sur la réalité de manière à se faire oublier et proposer l'expérience la plus immersive possible. Une devise utilisée lors des premiers jeux en réalité alternée fut « This is not a game . Cette devise était un fait avéré pour les personnages du jeu qui, comme des personnages de théâtre, ne devaient pas montrer qu'ils étaient fictionnels. C'était aussi une invitation pour les joueurs à sortir des sentiers battus et utiliser n'importe quel outil réel pour résoudre les problèmes rencontrés en jeu : matériel, compétences, communauté, etc.

Un des premiers rallyes pédagogiques situés, utilisé dans un programme d'Histoire et faisant un usage central du GPS, fut Frequency 1550 développé par les Néerlandais de Waag Society en 2005 [28]. Les joueurs étaient répartis par équipes de quatre : deux membres de chaque équipe étaient sur le terrain dans les rues d'Amsterdam et deux autres étaient face à un ordinateur. Les équipes parcourant la ville étaient dotées de téléphones tactiles connectés à des GPS et de visiophones. Les téléphones choisis ne proposaient pas d'écran tactile et

visiophone à la fois : l'un des équipiers opérait le téléphone tactile dédié au jeu et l'autre le visiophone dédié à la communication avec les équipiers restant fixes. Les participants aux équipes mobiles et fixes étaient échangés à mi-temps.

Les joueurs devaient revivre le parcours des pèlerins arrivant en ville au moyen-âge et voulant devenir citoyens du bourg : le statut leur était délivré au bout de 366 jours de résidence, ici simulés par des points remportés lors de diérentes épreuves. Les équipes étaient en compétition pour gagner le maximum de points. Les épreuves étaient déclenchées lors du passage par un point précis de la ville ; les diérents points de déclenchement étaient eux-mêmes dispersés dans la ville. Une étape était déclenchée par le visionnement d'un clip vidéo où un personnage d'époque leur présentait un élément d'information sur la ville médiévale et leur proposait une mission qui servait de modalité de contrôle des connaissances. Le rôle des élèves devant l'ordinateur, le « QG », était d'utiliser les ressources en ligne pour trouver des informations théoriques (étymologie, information sur les coutumes médiévales, dates d'événements importants) alors que les élèves en ville cherchaient les indices sur les bâtiments et les œuvres d'art, et étaient également chargés de produire du contenu comme des vidéos.

Le rallye a suscité un bon engagement des élèves sur le moment, et des vérifications ultérieures ont révélé un score moyen de 24 points sur 100 plus élévé qu'un groupe contrôle, obtenu sur un test de connaissances concernant la période médiévale (N *≃* 200 pour les deux groupes). L'intérêt que les élèves ont exprimé envers l'Histoire a été augmenté de 4%, et celui envers le Moyen-âge de 6% [15].

Un jeu similaire a eu lieu la même année aux États-Unis, avec pour ambition de faire comprendre à des élèves (plus âgés) la multiplicité des points de vue qui peuvent être adoptés face à un même événement historique. Dans ce jeu de Karen Schrier baptisé Reliving the Revolution  $\ge$  [32], les élèves parcouraient la ville de Lexington, qui fut un champ de bataille à l'aube de la Révolution Américaine. Le but de cette activité était de découvrir qui a déclenché les hostilités lors de cette bataille. À l'aide de PocketPCs (très semblables à des smartphones), ils interrogaient des personnages historiques dont les dialogues étaient gérés par des intelligences articielles. Selon le rôle endossé par le joueur (Anglais, esclave affranchi, Américain loyaliste ou rebelle), les personnages ne réagissaient pas de la même façon. Cet élément était utilisé pour exercer le sens critique des élèves qui se confrontaient aux biais des différents personnages. Pour renforcer cet aspect, un débriefing était organisé à la fin du jeu afin de confronter les différents points de vue des joueurs eux-mêmes.

Les résultats de cette étude montrent que les élèves apprécient la connexion entre l'expérience vécue et le lieu dans lequel cette dernière se tient (assister virtuellement à la mort d'un personnage puis découvrir le vrai mémorial qui lui est dédié) [33]. Ils apprécient également le fait qu'ils découvrent un lieu physique réel en plus de son histoire, le fait que l'expérience soit collective, et également mobile. Ces éléments ont contribué à leur engagement, et parcourir le vrai décor leur a fait prendre conscience de l'authenticité de ce qu'ils apprenaient, par opposition à un cours magistral plus abstrait. Débattre sur leurs diérentes expériences les a amené à aborder la notion de subjectivité d'une source historique et le fait qu'un événement ait toujours plusieurs facettes.

Stenros et al. ont étudié un jeu en réalité alternée depuis sa phase de conception jusqu'au déroulement et à une phase de débrieng avec les joueur. Baptisé Conspiracy for Good, ce jeu prenait place au cœur de Londres dans différents lieux public : rues, parcs, bâtiments ouverts à tous pour l'occasion. Après étude des points forts et des points faibles du jeu, voici leurs préconisations pour la création d'une activité ludique en réalité alternée [36] :

 $P$ résenter une activité plutôt qu'un spectacle. Les éléments narratifs ainsi que les règles et buts sont plus clairs si ils sont donnés hors de la diégèse du jeu. This is not a game contribue à une grande immersion, mais les jeux restent des jeux, et en tant que tels leurs règles réelles doivent être compréhensibles.

- Donner des sanctions. Pour que le jeu en vaille la chandelle, il faut donner au joueur une possibilité d'échouer signicativement. Sinon, il n'a qu'à se laisser porter par la narration et le côté ludique disparaît. Échouer dans un jeu peut être source d'amusement car l'échec est sans conséquence néfaste dans la vraie vie, mais les leçons tirées et le sentiment de pouvoir sur le jeu sont bien réels. Au niveau physiologique, l'excitement, la joie et l'intérêt sont exprimés aussi fortement lors d'un échec impressionnant que dans un moment de triomphe [20].
- Exposer la narration. Faire de l'exposition de la narration une partie du jeu n'est pas une très bonne idée, car certains joueurs risqueraient de la rater. Tous les joueurs doivent partir sur un pied d'égalité pour que les choix de design puissent être faits en fonction de leur connaissances de départ communes.
- Proposer des actions qui sont communes au monde réel et au monde de jeu. Ce sont leurs significations qui peuvent différer, mais leur vraie nature doit rester la même. Par exemple, si le joueur prend une photo dans la vraie vie, prétendre que cet acte correspond à du piratage informatique n'est pas convaincant. En revanche, prétendre que la photo d'un système informatique prise par le joueur aidera un personnage fictif à pirater ce système à distance conserve la correspondance réél/jeu.
- $-G$ érer les attentes des joueurs. Cela permet de faire des choix de design en conséquence pour favoriser l'engagement. Ces choix peuvent entre autres concerner le rythme, l'ésthétique, le réalisme ou la proportion d'activités physiques.
- $-Effectuer un débriefing commun. Pour que les joueurs puissent échange, appréhender$ l'unité de leurs différentes expériences et plaquer du sens sur les événements qui se sont produits.
- Faire jouer en équipes. Les équipes ont une meilleure résilience aux problèmes rencontrés et permettent à chacun des membres de choisir son degré d'investissement à chaque épreuve ; ainsi des rôles peuvent émerger et les chances qu'un joueur ait à assumer un rôle contre son gré sont diminuées. Le risque associé est évidemment de créer des rôles actifs et passifs qui restent ainsi tout au long de l'activité.

### 2.2.2 Réalité augmentée au service de la sensibilisation au patrimoine

À Bordeaux, un dispositif situé et destiné à la présentation du patrimoine a vu le jour en 2012 grâce à la société Héritage Prod [11]. Nommé Imayana, il n'utilise pas la réalité alternée, mais la réalité augmentée. Cette dernière diffère des exemples précédents car cette fois, on ne se contente pas de reprendre la réalité telle qu'elle est : on insère des éléments virtuels dans un espace existant. Cela se fait grâce à des tablettes distribuées aux visiteurs de la ville, au verso duquel se trouve une caméra. Des modèles 3D sont alors insérés dans le flux vidéo capté et projetés sur l'écran. Ce processus dynamique permet à l'utilisateur d'observer des personnages, des objets et même des bâtiments entiers comme s'ils étaient présents autour de lui. Art Graphique et Patrimoine a reconstitué des statues, des intérieurs, des rues et même le vieux port du XVIII<sup>e</sup> siècle. Tous ces éléments sont programmés

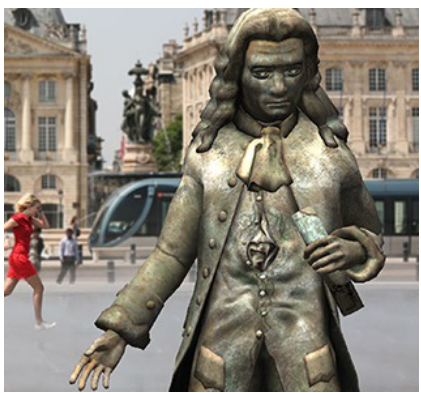

FIGURE  $2.2$  – Une statue mouvante et parlante rajoutée sur la Place de la Bourse de Bordeaux. PhilippePierre, Wikimedia Commons

pour être activés quand le GPS de la tablette passe par un point précis. Ainsi, alors que les touristes déambulent dans la ville, tout un scénario défile sous leurs yeux. Ils rencontrent

des personnages animés qui les guident, découvrent les intérieurs d'époque des bâtiments en vue, ou encore visualisent le panorama devant lequel ils se trouvent. Sur la tablette et autour d'eux se trouvent le même décor, mais la copie est trois siècles plus jeune. Ce format permet de renforcer l'engagement de l'auditoire, d'une part en exposant l'information de manière située, ce qui la rend plus facile à retenir (grâce à la synesthésie spatiale), d'autre part de montrer ce que l'on communique plutôt que de se contenter d'un discours, et cela même si l'objet a disparu depuis longtemps.

Après une étude des diérentes applications à visée pédagogique utilisant la réalité augmentée, Dunleavy et Dede dégagent les bonnes pratiques dans la conception de ce type de rallye [13] :

- Ne pas ajouter inutilement de la complexité :
	- $\sim$  Créer une expérience simple au départ et la développer au fil du jeu
	- Expliciter toutes les étapes des expériences
	- Limiter le nombre de personnages et objets rencontrés à 6 par heure
	- Remplacer les blocs de texte par de l'audio sous-titré
- Designer des objets et personnages multimédias
- Alterner entre vue plan et et vue en réalité augmentée
- Implémenter des archives utilisateurs qui soulagent les utilisateurs de tout se remémorer et prendre des notes
- Collecter les données qui servent de souvenirs à l'utilisateur ou de matériel d'évaluation pour les enseignants dans un usage scolaire
- Permettre l'accès à Youtube et autres services de vidéo pour ne pas avoir à les stocker en local et diminuer le poids des applications
- Instaurer des rôles de joueurs pour personnaliser l'expérience utilisateur et/ou valoriser les compétences de la personne au cours du travail d'équipe
- Permettre l'interaction entre les appareils
- Implémenter l'utilisation de QR codes
- Utiliser la réalité augmentée 3D interactive
- Utiliser des réseaux sociaux pour partager les expériences ou interagir au sein de l'activité

La multiplication des smartphones et d'applications situées et/ou en réalité augmentée a mené des collectifs à proposer des moyens de créer sa propre application. ARIS [1], FreshAiR [3] et BuildAR [2] sont trois éditeurs en ligne qui permettent à tous de créer son propre parcours. ARIS est un logiciel libre, FreshAiR et BuildAR sont propriétaires mais ce dernier propose par exemple d'afficher des éléments en réalité augmentée, ce que ARIS ne peut pas faire. Pour plus de détails sur leurs différences et leur spécificités, leurs modèles de données sont consultables en annexe ??. La principale limitation de ces outils est l'obligation d'utiliser le système de carte implémenté — à savoir Google Maps ou OpenStreetMaps. Une des principales motivations qui nous pousse à créer une application est l'exploitation des cartes conçues par le CRAI (ou potentiellement n'importe quel organisme autorisant l'utilisation de ses modèles). Les utilisateurs doivent pouvoir se repérer et explorer un plan personnalisé, en 3D qui plus est. L'absence de solution existante pour répondre à ce besoin a poussé le CRAI à développer son propre logiciel.

ARIS est libre, et donc personnalisable, ce qui aurait pu faire de lui un bon point de départ pour concevoir une solution logicielle. Cependant, plusieurs contraintes ont dissuadé de partir de sa base de code. La plus importante est qu'ARIS ne gère pas l'affichage 3D en général. L'implémenter aurait été plus difficile que de passer par un moteur 3D existant et y ajouter les éléments d'interface constituant le rallye. C'est donc vers cette dernière option que le CRAI s'est tourné, en choisissant l'environnement de développement 3D Unity.

### 2.3 Présentation de l'environnement de développement Unity 3D

Unity est un evironnement de développement et un moteur 3D temps réel qui permet de créer des application mêlant modèles 3D et scripts. Les modèles sont importables depuis les logiciels classiquement utilisés, et trois langages de programmation  $(C#$ , Javascript, Python) sont utilisables pour créer une application. La liberté de personnalisation est beaucoup plus grande

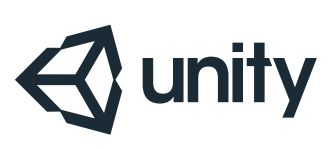

qu'avec les solutions abordées précédemment, mais elle a un prix : elle rend la conception d'applications beaucoup plus complexe, surtout pour les utilisateurs novices en informatique. Comme au final ce seront les enseignants ou les collectivités locales qui seront amenés à importer leurs propres modèles dans cet environnement pour créer leurs rallyes, il n'est pas pertinent d'utiliser un système nécessitant des compétences d'ingénierie. Néanmoins Unity propose, pour faciliter la conception, un système de Prefabs. Un prefab est tout simplement une composante du programme qui a été sauvegardée pour être réutilisable en quelques clics. Un prefab a une apparence et/ou un comportement. Par exemple, un bâtiment en 3D est exploitable grâce à un prefab qui a l'apparence de ce bâtiment. La validation d'une réponse est simulable par un prefab qui a un comportement. Une question peut être posée grâce à un prefab qui a une apparence (la phrase écrite) et un comportement (la question est posée lorsque l'on arrive dans le lieu associé).

Ce concept nous est très utile dans la mesure où les prefabs sont exportables d'une session à l'autre : on peut donc fournir facilement une bibliothèque de briques de codes que l'utilisateur n'aura qu'à remettre en ordre et personnaliser pour créer son propre rallye. Le point fort d'Unity est que ces manipulations ne nécessitent que des glisser-déposer et le remplissage de champs (nom des lieux, questions, réponses, images, etc.).

### 2.4 État de développement de l'application lors de la prise de poste

Le modèle utilisé a été commencé et est toujours amélioré par l'équipe du CRAI. Marc Perrichon et Jimmy Vuidart du Master MIAGE ont mis en place les bases du programme en codant ou en réutilisant des assets existants et en résolvant les problèmes techniques majeurs (portage sur tablette, fréquence d'image améliorée, navigation GPS corrigée). Les assets que doit manipuler un concepteur de rallye sont les suivants :

- $-La$  carte « Map », dans lequel il doit placer son modèle 3D;
- $\mathcal{L}$  Les coordonnées GPS « MapPoints » de deux points à placer sur la carte pour que l'appareil puisse situer l'utilisateur dans le modèle 3D ;
- Le Trajet, composé de Checkpoints à placer à chaque lieu et à remplir de Modules, c'est-à-dire d'activités.

Trois activités ont été traduites en modules :

- La lecture d'énoncés (deux modules : un pour le texte simple et un pour le multimédia) ;
- La réponse à des questions ;
- Des mots croisés;

Le Plan-relief peut déjà servir de carte à ce stade du développement : la position et l'orientation de l'utilisateur sont restituées sur le modèle 3D. Quand il est arrivé au checkpoint, le programme ouvre les fenêtres affiche le contenu des modules successifs. Il les ferme une fois que la bonne réponse est donnée lors du module correspondant, sans possibilité d'abandonner.

En résumé, l'aspect technique était en grande partie couvert et il restait à améliorer les interactions et à dénir plus de structures au sein desquelles le contenu serait personnalisable.

### 2.5 Rédaction d'un cahier des charges pour une version centrée utilisateur

### 2.5.1 Concepts

Le modèle conceptuel du rally a été partiellement mis en place dans les étapes précédentes du développement pour structurer le code et donner des noms aux éléments manipulés lors de ce développement. Ce modèle a servi de socle qui s'est vu révisé par deux principales opérations.

Premièrement, l'enrichissement du modèle par de nouveaux concepts servant soit au développement du rallye (par exemple un nouveau type d'activité proposé lors du rallye) soit à faciliter sa structuration par le créateur de rallye (par exemple un concept qui sert à regrouper les activités qui enseignent la même chose).

Deuxièmement, le renommage de beaucoup de concepts qui avaient été nommés de manière arbitraire. Pour pouvoir être utilisé de manière plus immédiate par un public qui organise du contenu pédégogique, les concepts ont été renommés. À partir d'un travail d'analyse de la littérature et des entretiens auprès de personnes ayant cette culture, une part de notre modèle a été renommé pour s'accorder avec la terminologie métier.

#### Scénario

Le scénario est une suite ordonnée d'étapes. De manière moins technique, c'est aussi le déroulement de tous les éléments du rallye : augmentation de la difficulté, progression de l'histoire, variation des informations rencontrées, etc.

#### Étape

Une étape a un nom, une localisation par rapport au modèle et dans la vraie vie (notée via ses coordonnées GPS). Il a un rayon (qui s'étend depuis sa position). Un texte guide les marcheurs jusqu'à la position de cette étape. Rentrer à portée de l'étape déclenche des activités appartenant à un module.

#### Activité

Une activité a un nom et délivre potentiellement une récompense. C'est techniquement une classe abstraite : tous les modules ont un type précis. En voici quelques exemples :

- Question ouverte
- Lecture de texte
- Mots croisés
- Jeu des 7 diérences
- Module de réalité augmentée

#### Module

Un module est un groupement d'activités qui ont un même but pédagogique. Il porte un nom et il délivre des apports pédagogiques à l'issue des activité.

### Concept

Notre modèle conceptuel comporte ironiquement le concept de Concept. Un concept a un nom et il est illustré par une image. Il représente l'entité sur laquelle le joueur va être informé. Pour ce faire, les apports pédgogiques vont véhiculer l'information.

#### Apport pédagogique

Un apport pédagogique est constitué de deux choses :

 $-L'$ information véhiculée sur un concept lors d'une activité;

 Le média qui illustre et permet de garder trace de cette information. Un court exemple : une activité demande au joueur de retrouver la date de construction d'un mur. À l'issue de cette activité, le joueur aura appris la date, et sa réponse sera archivée. Cette archive ainsi que le processus d'apprentissage lui-même sont baptisés apport pédagogique. Il y a une ambiguïté, mais elle est bénéque dans notre cas car elle permet à l'organisateur de désigner en un clin d'œil le processus et son résultat (ce point sera expliqué plus en détail dans la partie 2.6).

#### Joueur

Le joueur (appellé ainsi par concision, même si l'application développée n'est pas obligatoirement un jeu) a une position, sur le modèle et dans la vraie vie, ainsi qu'un score. Il est notamment associé à un rôle.

#### Les fichiers multimédias

Ces fichiers peuvent contenir du texte, des images, de l'audio ou de la 3D. Pour respecter la contrainte informatique, un fichier a exclusivement un format.

### 2.5.2 Interface

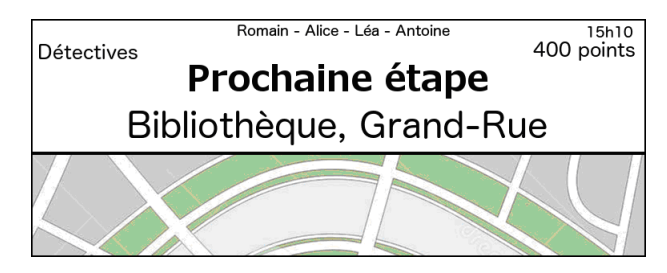

Figure 2.3 En-tête

Les informations nécessitant d'être accessibles facilement sont regroupées dans un en-tête  $(header) constant$  visible. Il affiche :

- Le nom du joueur/de l'équipe, pour éviter les échanges d'iPad imprévus.
- $-L$ e rôle endossé (l'identité du joueur) si il y en a un. Dans l'exemple Reliving the Revolution, certains élèves ont fréquemment oublié qu'ils jouaient un rôle, alors que l'expérience avait été bâtie autour de cette idée [33].
- $-L'$ heure, pour choisir un rythme efficace et ne pas retarder le rallye.
- $-$  Le score actuel. Son affichage permet de favoriser l'engagement et maintenir les joueurs dans le  $flow<sup>1</sup>$ .
- Le nom du checkpoint où l'on se trouve ou à atteindre, qui vient se substituer à la liste des checkpoints du livret distribué aux élèves.

Le Mémo est l'extension mémorielle du joueur. Elle remplace son carnet de notes et l'enveloppe servant à collecter les indices. Le mémo est l'espace où l'on peut inspecter les objets d'information et les données que l'on a débloquées. Comme la vraie mémoire du joueur, il doit être accessible facilement et constamment. Le but visé est que les élèves se servent des informations du mémo pour bâtir eux-même des raisonnements et produire de nouvelles

<sup>1.</sup> Le flow est un concept créé par le psychologue Mihály Csíkszentmihályi pour rendre compte de l'état positif intense ressenti lors d'une activité engagente. Cet état est un équilibre à trouver entre l'ennui éprouvé lors d'une tâche triviale et l'anxiété provoquée par un challenge perçu insurmontable [23].

informations. Celles-ci peuvent également être ajoutées au mémo, soit de manière automatique si cela a été prévu par l'organisateur, soit de manière dynamique si le joueur sort des sentiers battus. Le mémo supporte alors une démarche exploratoire et une personnalisation de l'apprentissage.

### 2.5.3 Activités

L'activité la plus évidente est la consultation de média. Sans instruction ou présentation de ce que l'utilisateur a sous les yeux, celui-ci se retrouvera vite perdu. Il faut donc pouvoir afficher du texte, mais il est également judicieux de supporter le plus de format possible : image, son, vidéo et modèle 3D. La gestion de la combinaison de ces formats peut être un challenge pour le concepteur du rallye, et réduire la difficulté de ce challenge est un des buts de l'assistant dont la conception est détaillée en partie 2.6. Il est à noter que Unity permet de proposer des interactions très complètes avec les modèles 3D, que ne proposent pas forcément les autres éditeurs de rallye : il gère à la fois un affichage dynamique (on peut par exemple faire tourner un bâtiment) et un moteur physique (on peut simuler la chute d'une partie de bâtiment).

La manière la plus simple (du point de vue concepteur) d'instaurer le dialogue entre le programme et l'utilisateur est de poser une question. Celle-ci peut être ouverte ou se présenter en QCM.

En s'inspirant directement du rallye papier, on trouve les activités exploitables facilement par les concepteurs de rallye car ce sont des activités couramment employées et permettant de varier la forme des interactions avec l'utilisateur pour un résultat similaire à celui des questions ouvertes. Les mots croisés, les rébus et les codes à déchiffrer.

Plus original, le plug-in Vuforia nous permet d'utiliser la caméra pour proposer de la reconnaissance d'image. Cet outil est utilisable pour s'assurer que les joueurs ont observé un élément, par exemple un élément précis qu'il leur a été demandé de chercher. De la même manière, des éléments peuvent être ajoutés par dessus l'image filmée grâce à la réalité augmentée. Ceux-ci se positionnent alors à un endroit déni par le concepteur, ce qui permet au joueur de percevoir l'information comme littéralement plaquée sur le terrain. Les ressources permettent de commenter ou d'enrichir les éléments observés dans la réalité. L'utilisation de photographies accompagnées de légendes dans les rallyes papiers n'est pas nécessaire avec leur penchant numérique : la légende peut venir s'incruster directement sur les éléments voulant être commentés.

#### Perspectives

Il reste encore à bien cerner les limites de ce que l'on peut raisonnablement proposer en termes d'interactions en 3D. Même si des applications intéressantes sont permises par Unity et répondent à des besoin de la pédagogie de l'histoire et de l'architecture, la complexité de la personnalisation des modèles 3D peut empêcher la mise en place de telles activités par les concepteurs de rallye.

### 2.6 Conception d'un éditeur de scénarios

### 2.6.1 Motivation

Le succès de notre éditeur de rallye dépend de sa simplicité. Nous avons fait des choix de conception pour qu'un public relativement large puisse l'utiliser pour créer son rallye. Néanmoins, les enseignants ou les chargés de promotion du patrimoine utilisent des compétences

de scénarisation et ne souhaitent pas forcément être confronté à une tâche de programmation, même simpliée, pour concevoir leur rallye. Notre solution ne devient avantageuse pour eux que si elle propose beaucoup de nouveautés et peu de nouveaux inconvénients par rapport aux méthodes précédentes. L'hypothèse faite est que la confrontation à un logiciel potentiellement inconnu, ainsi que la nécessité d'effectuer une tâche de programmation visuelle (à l'aide de prefabs) en parallèle de leur tâche de scénarisation habituelle serait une contrainte forte. L'objectif qui en découle a été de trouver une solution permettant de réduire cette contrainte, et il a été choisi de séparer la tâche de scénarisation de la tâche de programmation.

Notre modèle du rallye associe des éléments pédagogiques à des éléments algorithmiques. La solution, considérée comme conceptuelle avec la possibilité d'être développée comme logiciel, a pour but de favoriser et structurer la tâche de scénarisation, dans un langage propre à l'utilisateur, et de traduire cette trame scénaristique en programme. Ainsi, la création d'un rallye ressemble beaucoup plus à celle qui serait faite sur papier, en mettant l'accent sur le choix des contenus et des activités plutôt que sur les détails techniques. Les deux plus gros avantages sont les suivants :

- 1. On ne requiert plus de fortes compétences en informatique pour concevoir un rallye ou même comprendre comment fonctionne l'éditeur ;
- 2. On peut présenter clairement à l'utilisateur un panel de choix de design à la fois susament varié pour susciter sa créativité et assez restreint pour ne pas le submerger avec trop de possibilités [31].

### 2.6.2 La tâche de scénarisation

Concevoir ce type d'assistant demande de prendre du recul, car on ne se situe plus au niveau du jeu lui-même mais dans la tâche de conception d'expérience pouvant varier de la présentation interactive au jeu (qui lui-même peut être plus ou moins sérieux). Le format, le thème, les informations à transmettre, les éléments ludiques et les contraintes techniques sont des éléments à prendre en compte et à harmoniser pour produire l'expérience souhaitée. Le nombre de ces éléments à lui seul justifie en partie le besoin d'un assistant. Reprenons le rallye de Toul pour comprendre comment ces éléments ont été agencés :

- Le format : il s'agit d'une activité collective (plusieurs équipes et plusieurs personnes par équipes), compétitive et accessible à des élèves de niveau collège. Ces élèves endossent des rôles donnés. De plus, mais cela est commun à toutes nos applications visées, c'est une activité en extérieur impliquant le mouvement et l'observation.
- Le thème : on se situe au cœur du festival Renaissance et tous les éléments thématiques y sont puisés (lieux, personnages, mode de discours, etc.). Il vient justifier les autres éléments (rôles, compétition).
- Les informations à transmettre : encore une fois, on pioche dans un programme existant qui est celui d'Histoire des classes de collège, restreint aux informations correspondant au thème et au format. Les informations ne sont pas seulement conceptuelles, on transmet aussi des compétences.
- Les éléments ludiques : la compétition et le jeu avec les identités ne sont pas essentiellement nécessaires à l'apprentissage mais ils ont été rajoutés pour favoriser l'engagement.
- Les contraintes techniques : Le timing serré et l'impossibilité de modifier les bâtiments sont des contraintes qui semblent incontournables pour des rallyes comme celui-ci peuvent toutefois être surpassées avec les outils numériques.

La scénarisation demande de répartir les diérents éléments à travers les lieux et la chronologie du rallye. Ce choix doit à la fois permettre l'apprentissage d'informations de plus en plus complexe (l'apprenant utilise les informations apprises au début pour en extraire d'autres), refléter un développement narratif et enfin s'articuler autour du développement d'une idée (comme les diérents paragraphes d'une composition s'articulent pour développer une problématique).

Les médias permettent de confronter le joueur à de nombreuses situations et donc de nombreuses connaissances spécfiques. C'est à l'aide des activités qu'il est invité à raisonner pour en extraire les attributs pertinents (repérer les pilastres avec la caméra, entrer la date de construction, repérer à qui appartient un tombeau, etc). Les activités proposées guident le comportement du joueur, et permettent donc de transmettre plus facilement certaines compétences. La réalité augmentée et le jeu des 7 diérences sont adaptés à des tâches d'observation. On demande de repérer des éléments et de les associer à d'autres ; la réalité augmentée aide plutôt à voir les objets et leur liaison alors que le jeu des 7 différences demande de la repérer soi-même.

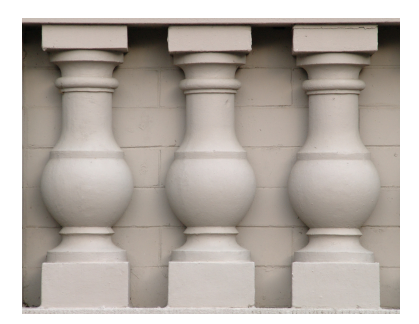

FIGURE 2.4 - Trois pilastres takomabibelot CC BY 2.0

Les épreuves nécessitant une réponse textuelle sont adaptées à des tâches de reconnaissance (« quel est ce bâtiment ? ») ou de déduction (« En voyant les ustensiles suivants, pouvez-vous trouver ce qu'était un apothicaire ? ). Encore une fois on fait le lien entre les informations, mais ici elles ne sont plus forcément visuelles mais déclaratives.

Une tâche de création permet au joueur de s'approprier son apprentissage et au tuteur d'avoir un retour sur cet apprentissage autre qu'un simple score. Dans le rallye papier les élèves étaient amenés à dessiner un élément repéré ; un prefab similaire reste encore à coder dans la version numérique.

Une fois que l'on dispose des bons outils pour faire passer des informations en favorisant l'aspect ludique de l'activité, se pose la question de l'utilisation de ces outils. Il est peu probable qu'une simple succession d'activités qui ont été pensées indépendamment les unes des autres puisse rentranscrire un cheminement de pensée. Le concepteur de rallye doit donc se poser plusieurs questions. Comment organiser tous ces éléments dans la pratique ? Quels sont les objectifs en terme de transmission de savoir ? Quel est le "plan de cours" ? Quel est la meilleure façon de présenter l'information et faire participer l'apprenant ? Quels seront les mots, les images utilisés ?

Pour aider le concepteur à répondre à ces questions, nous pouvons lui fournir un canevas personnalisable (dans sa forme et son fond) qui l'aide à se poser ces questions et à y trouver des éléments de réponse. L'auteur y arrange la structure du rallye selon ses besoins puis il écrit, choisit, crée les contenus.

### 2.6.3 Interface de l'éditeur

Il y a un nombre important d'objets dans le modèle et chacun d'entre eux peut être vu sous les 5 angles vus plus haut (format, thème, etc.). Il n'y a pas un élément du rallye qui correspond exclusivement à tel ou tel angle de vue, ils sont transversaux. Ce n'est donc pas de cette manière qu'il faut classer les différents objets du rallye. Ceux-ci sont plutôt à classer de manière à ce que l'activité de l'utilisateur final soit simplifiée.

#### Enjeux et buts

Nous avons une hiérarchie dans les concepts, des instances de concepts influant les uns sur les autres, et des objets qui sont inclus dans d'autres objets. L'information à retranscrire est complexe et il faut arriver à retranscrire cette complexité sans pour autant qu'elle soit un frein à la création.

Une grande quantité (assez pour faire un rallye simple mais cohérent) d'information à est afficher de manière *claire*. Par « claire » il faut comprendre que les concepts sont exprimés dans les termes des utilisateurs, et organisés dans un format familier. La quantité d'information doit être assez grande pour qu'un rallye simple puisse être réalisé depuis une seule et même page, afin que l'utilisateur n'aie pas à se souvenir du contenu de plusieurs pages en même temps pour faire des choix cohérents.

Pour pouvoir considérer le rallye dans son ensemble et former un tout cohérent, les utilisateurs ne peuvent pas compter sur leur seule mémoire. Ils doivent pouvoir le considérer dans son ensemble. De même, ils doivent pouvoir personnaliser chaque tâche que les joueurs du rallye auront à effectuer. Le rallye doit donc pouvoir être observé à différents niveaux de hiérarchie.

Nos utilisateurs cibles sont potentiellement familiers avec d'autres processus de création de contenu pédagogique. Pour qu'ils ne perdent pas de temps à apprendre un nouveau processus, et puissent directement utiliser notre outil pour accomplir une activité qu'il maîtrisent déjà, il faut que cet outil soit utile à des procédures d'ingénierie pédagogique existantes.

L'outil doît être rapidement maîtrisé pour son utilisdation la plus simple. Ainsi, les utilisateurs qui désirent un résultat simple peuvent s'arrêter rapidement. Ceux qui souhaitent créer des scénarios plus complexes doivent pouvoir le faire en complexiant un rallye simple de plus en plus jusqu'à obtenir la structure souhaitée. L'outil doit donc rapidement fournir l'essentiel puis présenter l'optionnel, et cela à toutes les échelles.

Créer un rallye est potentiellement une tâche longue au cours de laquelle des erreurs peuvent arriver. Il est important qu'une erreur commise dans l'élaboration d'une structure de donnée complexe puisse être rapidement corrigée. L'interface doit permettre une souplesse dans l'élaboration des étapes, modules, activités, ainsi que de leur hiérarchie.

#### Choix des éléments d'interface et maquettage

Le critère central qui a conditionné la suite des choix d'interface a été la capacité de représentation de grandes quantités d'information dans un espace restreint. La première possibilité envisagée était l'emploi d'un système accordéons <sup>2</sup> . Enroulés, les menus étaient tous consultables depuis un écran. Néanmoins, déroulés, seuls quelques uns étaient visibles à la fois, et de plus il était difficile de savoir directement (sans passer par la création d'un nouvel élément d'interface) à quel endroit de la hiérarchie on se trouve.

La deuxième solution envisagée a été l'emploi d'un système d'onglets. Cette solution s'est révélé plus satisfaisante car les diérents niveaux de la hiérarchie peuvent être représenté grâce à des onglets, qui prennent moins de place. De plus, contrairement à un système d'accordéon, il n'y a pas besoin de faire défiler l'écran pour inspecter un nouvel élément. un simple clic sut. Deux problèmes plus subtils se sont présentés. Premièrement, l'accumulation de contenu au plus bas niveau de la hiérarchie ainsi que la multiplication des onglets contraignaient l'utilisateur à faire déler l'écran, quand le rallye devenait conséquent. Deuxièmement, l'apparence des onglets invite difficilement à leur manipulation. Ces deux facteurs combinés entravaient la souplesse du système : il était difficile de réorganiser une hiérarchie.

Le choix final s'est arrêté sur un système avec différentes pages accessibles par un header, et dont une page est la page permettant de paramétrer la plupart des éléments du rallye (et faire un rallye simple sans la quitter, comme il était exprimé en but d'utilisabilité). Cette page est divisée en zones correspondant aux diérents niveaux de la hiérarchie. Pour accéder à chacun des objets de la hiérarchie, un système de listes délantes est présent en permanence. Il permet :

<sup>2.</sup> Des menus en accordéons s'élargissent quand ils sont sélectionnés pour révéler leurs contenus, et reviennent à leur état initial quand ils sont déselectionnés.

- de choisir l'élément que l'on veut personnaliser ;
- de savoir où l'on se situe cet élément dans la hiérarchie ;
- $-d$ e savoir quels sont les autres éléments de la hiérarchie ;
- d'agencer ces éléments par des glisser-déposer.

Ce système permet donc de représenter de l'information complexe de manière souple.

Les trois zones permettent de personnaliser les éléments de manière suivante :

- nommer, situer et donner un guidage vers une étape;
- déterminer les apports pédagogiques délivrés lors du module ;
- personnaliser le type d'activité et la dénir plus en détail selon son type.

C'est ce format qui vise à recréer le processus d'ingénierie pédagogique existant dans le cadre d'une tâche de scénarisation. Pour une étape donnée, le concepteur organise les savoirs qu'il veut transmettre (il dénit également grâce à cet unique procédé la trace que garderont les apprenants, car les apports pédagogiques reètent à la fois les savoirs tranmsis et le média par lequel ils sont transmis). Selon le type de savoir qu'il veut véhiculer et le type de ressource qu'il met à la disposition des joueurs, il choisit ensuite le type d'activité qui sera effectué à ce moment. Enfin, il définit la tâche de plus bas niveau de cet activité (quel énoncé sera lu, quelle question sera posée, etc.).

Les autres pages permettent d'avoir un point de vue global d'éléments du rallye dont certains sont éditables depuis la page principale, mais que l'on peut difficilement parcourir. Le bilan des apports pédagogiques présentés aux joueurs ou encore les rôles proposés aux joueurs sont consultables sur ces autres pages qui présentent moins de contenus et sont présentables par de simples listes.

### 2.6.4 Perspectives

Un point qui reste encore en supsens est la liaison entre l'assistant à la scénarisation et notre bibliothèque de prefabs pour Unity. La manière la plus rudimentaire de faire consiste à fournir à l'utilisateur une notice qui lui explique comment agencer les prefabs et leurs paramètres pour obtenir le rallye qu'il souhaite. Il sera alors guidé pas à pas, comme pour construire un objet en kit. L'autre solution, plus fastidieuse à mettre en place mais qui rendrait l'expérience utilisateur fluide et plus simple, consiste à exporter les différents paramètres et médias sélectionnés dans l'assitant pour les exporter directement dans Unity, en positionnant correctement les prefabs et en remplissant leurs paramètres sous le bon format.

### 2.7 Bilan de la seconde partie

Une étude de la littérature de domaines diérents recroisés dans des applications à buts similaires, la comparaison avec un produit existant sur un support diérent, la comparaison avec des solutions logicielles existantes ainsi que des entretiens avec des experts du domaine ont permis de dénir des buts d'utilisabilité et deux cahiers des charges. L'un pour l'application guidant le joueur lors d'un rallye à visée pédagogique, l'autre pour un programme assistant à la création de ce type de rallye.

# Conclusion

Au cours de ce stage, j'ai mené un travail de réflexion sur deux projets ayant pour but la valorisation du patrimoine via les nouvelles technologies. Dans le premier, j'ai dû dénir des moyens de mieux satisfaire des buts d'utilisabilités dénis par le CRAI lui-même et les utilisateurs. L'étude de la littérature a permis de vérifier que ces buts étaient valides au regard de la réalité pratique déjà étudiée dans des projets similaires. Dans le second projet, c'est avant tout la littérature et les utilisateurs qui ont permis de fixer des buts et de mener un travail de réflexion pour créer des solutions qui remplissent ces objectifs. Vérifier qu'ils le remplissent bien demande encore un travail de prototypage et de test qui reste encore à faire.

Durant le travail sur ces deux projets, j'ai dû mener une tâche d'analyse à diérentes échelles. Ceci depuis la vision à l'échelle du projet où il a fallu comparer des choix de design et prendre des décisions en prenant compte de beaucoup de facteurs diérents ; et jusqu'à l'échelle de la tâche où il a fallu au contraire faire abstraction de toutes les autres contraintes pour comprendre la situation réelle, créer des solutions innovantes et ne pas se contenter de reproduire des schémas de dialogue homme-machine existants.

Travailler avec des experts d'autres domaines que le mien sur des projets visant le grand public m'a fait prendre conscience de la multiplicité des langages qui peuvent être employés, de la diversité des points de vue et des modèles mentaux sous lesquels un même objet peut être vu ou compris. Des points de détails problématiques dans la réalisation d'un projet peuvent simplement être dûs à un léger décalage dans la sémantique accordée à un même mot entre deux interlocuteurs. Prendre le temps de comprendre les objectifs de chacun, y compris les utilisateurs finaux, permet de bien comprendre quelles idées se cachent derrière les mots qui sont employés.

De la même manière, la soumission d'une partie de ce travail au sein d'un article destiné à être publié m'a fait comprendre que tous mes interlocuteurs n'attendaient pas la même chose de moi. Même si les données communiquées sont les mêmes, les résultats ne doivent pas être présentés de la même façon à des partenaires de projets qu'à des acteurs extérieurs. Prendre du recul permet de comprendre le raisonnement de celui à qui on s'adresse pour saisir ses attentes et adapter à la fois ce que l'on communique et la manière de le faire.

Ce travail m'a permis de me confronter à une démarche itérative de plus longue durée que ce à quoi j'étais exercé lors de mes études. La multiplicité des acteurs ralentit le rythme de travail mais les diérents points de vue apportés à un même phénomène permettent de repérer tous les défauts potentiels dans les stratégies mises en place et de peser le pour et le contre avant de prendre chaque risque. Cette réflexion plus complète mène à l'obtention d'un résultat plus perfectionné.

Ce stage m'aura satisfait dans la mesure où mes apports correpondaient aux thématiques que je voulais intégrer à mon projet professionnel ; mais également dans la mesure où j'ai pu appréhender les enjeux du travail sur un projet concret en entreprise.

# Bibliographie

- [1] ARIS. http ://arisgames.org/.
- [2] BuildAR. https ://buildar.com/start.
- [3] FreshAiR. http ://www.playfreshair.com/.
- [4] Modèle 3D du plan relief de la ville de Toul. http://www.museedesplansreliefs. culture.fr/numerisation-3d/index.html. [Dernière visite le 16 Juin 2015 ; le plugin Unity n'est plus supporté par Google Chrome].
- [5] J. M. Christian Bastien and Dominique L. Scapin. Environnemens évolués et évaluation de l'IHM, chapter 2. Hermès Sciences, 2001.
- [6] Régis Bigot, Emilie Daudey, Sandra Hoibian, and Jörg Müller. La visite des musées, des expositions et des monuments. 2012.
- [7] Doug A. Bowman, Jian Chen, Chadwick A. Wingrave, John Lucas, Andrew Ray, Nicholas F, Qing Li, Yonca Haciahmetoglu, Ji sun Kim, Seonho Kim, Robert Boehringer, and Tao Ni. International journal of virtual reality new directions in 3D user interfaces, 2006.
- [8] Hans Comtet. Acceptance of 3D-gestures based on age, gender and experience. Master's thesis, Gjøvik University College, 2013.
- [9] Stéphanie Dabic, Kristine Lund, and Nicolas Nova. Effects of expertise, mapping and tutorial format on user expertise when gesturing with the Nintendo Wii. IHM'10, pages 121-124, 2010.
- [10] Amy Davidson. An evaluation of visual gesture based controls for exploring three dimensional environments. Master's thesis, University of Dublin, Trinity College, 2012.
- [11] Jessica de Bideran. Visites numériques et parcours augmenté, ou les interactions complexes des touristes avec le patrimoine. Échappées, (2), 2014.
- [12] Joan De Boeck and Karin Coninx. Haptic camera manipulation : extending the "camera in hand" metaphor. 2002.
- [13] Matt Dunleavy and Chris Dede. Augmented reality teaching and learning. In J. Michael Spector, M. David Merrill, Jan Elen, and M. J. Bishop, editors, *Handbook of Research* on Educational Communications and Technology, pages  $735-745$ . Springer New York, 2014.
- [14] James Paul Gee. What Video Games Have To Teach Us About Learning And Literacy. Palgrave Macmillan, 2007.
- [15] Jantina Huizenga, Wilfried Admiraal, Sanne Akkerman, and Geert ten Dam. Mobile game-based learning in secondary education : engagement, motivation and learning in a mobile city game. 2009.
- [16] Nicolas Jaimes. Comment les seniors appréhendent-ils les nouvelles technologies ? http://www.journaldunet.com/ebusiness/le-net/silvers-surfers.shtml, 2015. [Dernière visite le 12 Juin 2015].
- [17] Daniel Johnson, John Gardner, Janet Wiles, Penelope Sweetser, and Kelly Hollingsworth. The inherent appeal of physically controlled peripherals. 2002.
- [18] Han X. Lin, Yee-Yin Choong, and Gavriel Salvendy. A proposed index of usability : a method for comparing the relative usability of different software systems. 1997.
- [19] Mitchell McEwann, Alethea Blacker, Daniel Jonson, and Peta Wyeth. Natural mapping and intuitive interaction in videogames. CHI PLAY'14, pages  $191-200$ ,  $2014$ .
- [20] Jane McGonigal. Reality is broken : Why Games Make Us Better and How They Can Change the World. Vintage Books, 2011.
- [21] Sonia Montanari. L'identification au héros dans les jeux video. Master's thesis, Université Paris X Nanterre, 2005.
- [22] Mahdi Nabiyouni, Bireswar Laha, and Doug A. Bowman. Poster : Designing effective travel techniques with bare-hand interaction. 2014.
- [23] Jeanne Nakamura and Mihaly Csikszentmihalyi. The concept of flow. *Handbook of* positive psychology, pages  $89-105$ , 2002.
- [24] Dennis C. Neale and John M. Caroll. Handbook of Human-Computer Interaction, chapter 20. North-Holland, 1997.
- [25] Jakob Nielsen. Utilisability Engineering. 1994.
- [26] Timo Partala. Controlling a single 3d object : Viewpoint metaphors, speed and subjective satisfaction. In Human-Computer Interaction INTERACT '99 : IFIP TC13 International Conference on Human-Computer Interaction, Edinburgh, UK, 30th August-3rd September 1999, pages 536-543, 1999.
- [27] Sofia Pescarin, Eva Pietroni, Leonardo Rescic, Mattias Wallergå rd, Karim Omar, and Claudio Rufa. Nich : a preliminary theoretical study on natural interaction applied to cultural heritage contexts. In 1st Digital Heritage International Congress, pages 355362. IEEE, 2013.
- [28] Joost Raessens. Playing history : Reflections on mobile and location-based learning. Didactics of microlearning. Concepts, discourses, and examples, pages 200-217, 2007.
- [29] M. Rauterberg, M. Bichsel, M. Meier, and M. Fjeld. A gesture based interaction technique for a planning tool for construction and design. 1997.
- [30] Dan Saffer. Designing Gestural Interfaces : Touchscreens and Interactive Devices. O'Reilly Media, Inc., 2008.
- [31] Jesse Schell. The Art of Game Design : A Book of Lenses. Morgan Kaufmann Publishers Inc., 2008.
- [32] Karen Schrier. Student postmortem : Reliving the Revolution. "http: //www.gamecareerguide.com/features/263/student\_postmortem\_reliving\_ the\_.php?page=1". [Dernière visite le 22 Juin 2015].
- [33] Karen Schrier. Revolutionizing history education : Using augmented reality games to teach Histories. Master's thesis, Massachusetts Institute of Technology, 2005.
- [34] Ben Shneiderman. Direct manipulation : a step beyond programming languages. Computer, 16 Issue 8 : 57–69, 1983.
- [35] Kurt D Squire, Ben DeVane, and Shree Durga. Designing centers of expertise for academic learning through video games. Theory Into Practice,  $47(3)$  :240-251, 2008.
- [36] Jaakko Stenros, Jussi Holopainen, Annika Waern, Markus Montola, and Elina Ollila. Narrative friction in alternate reality games : Design insights from Conspiracy for Good. In DiGRA '11 - Proceedings of the 2011 DiGRA International Conference : Think Design Play, 2011.
- [37] Ron Tamborini, Nicolas David Bowman, Allison Eden, Matthew Grizzard, and Ashley Organ. Defining media enjoyment as the satisfaction of intrinsic needs. Journal of  $Communication, 60 : 758-777, 2010.$
- [38] Colin Ware and Steven Osborne. Exploration and virtual camera control in virtual three dimensional environments. 1990.
- [39] Shahrouz Yousefi. 3D Gesture Recognition and Tracking for Next Generation of Smart Devices - Theories, Concepts, and Implementations. PhD thesis, KTH Royal Institute of Technology, 2014.